Hi! I' m Wolfnik. Postgres DBA and developer, today someone notified me that database slow...

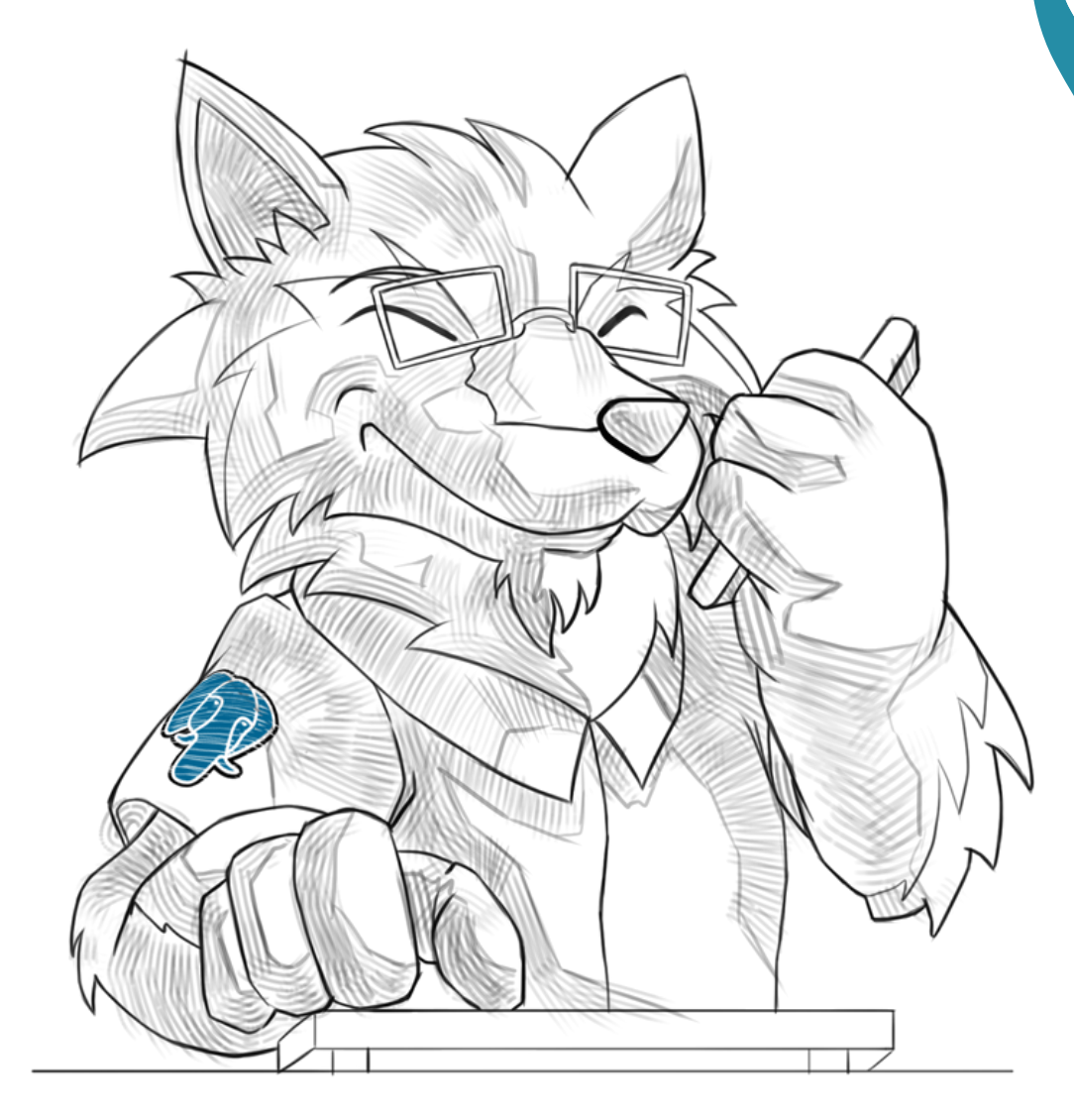

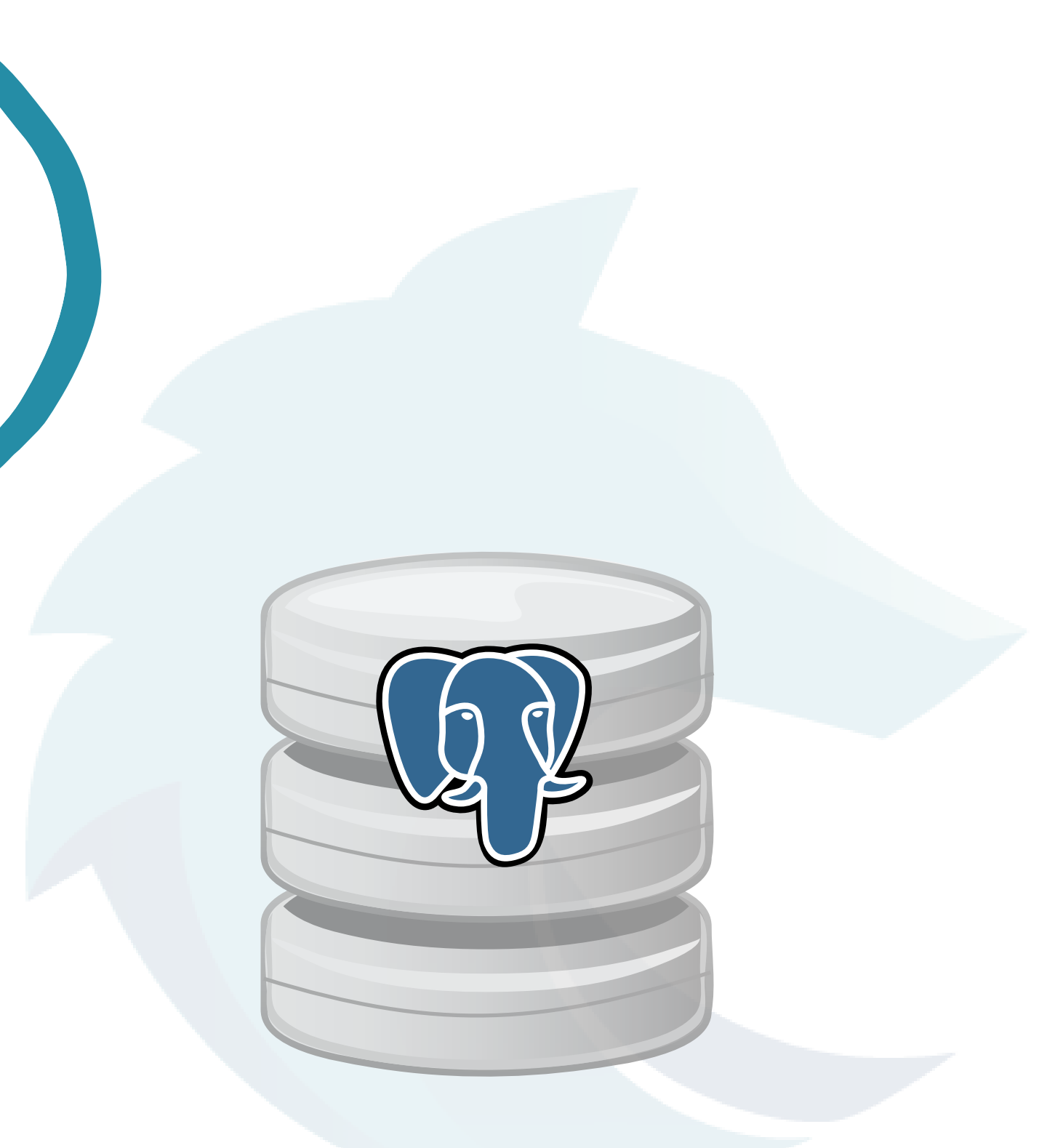

## Have you ever heard?

## "the database is slow.... "

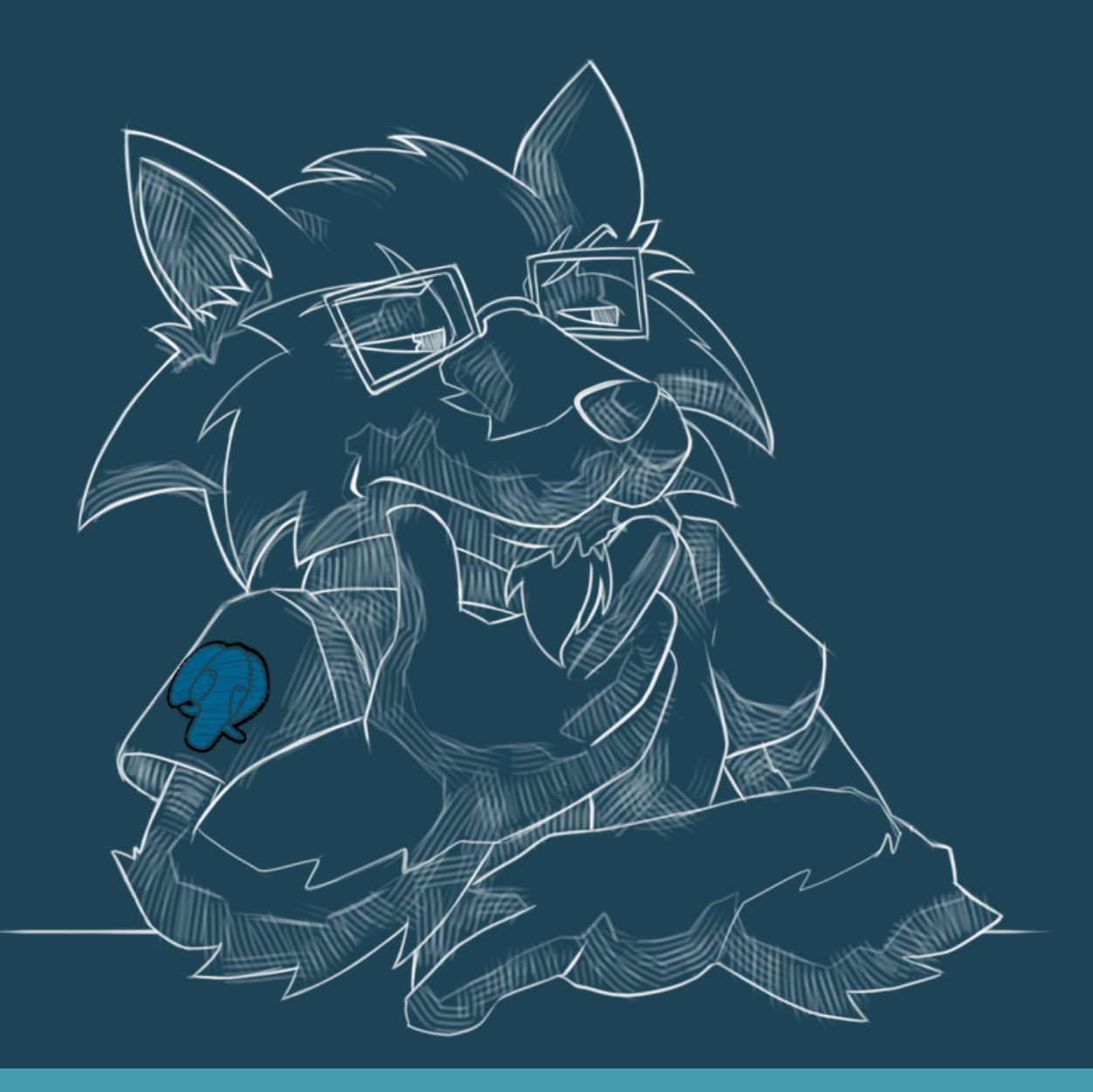

- 1. The hardware is not enough
	- a. To monitor resources of your hardware
	- b. To monitor how many OS's resources your database consumes
- 2. A bad configuration
	- After monitoring check your parameters in postgrelsql.conf a. mainly memory section
- 3. Poorly designed queries
	- a. First you need find the queries, some queries on pg\_stat\_activity could help you.
	- b. Just a simple top command in Linux helps you too.
	- Temporally, modify the log parameters in postgresql.conf to log c. slow queries
- 4. Another thousand possibles causes...

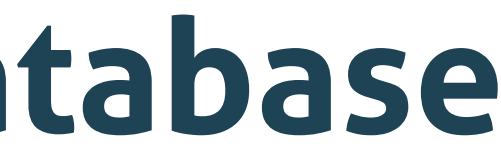

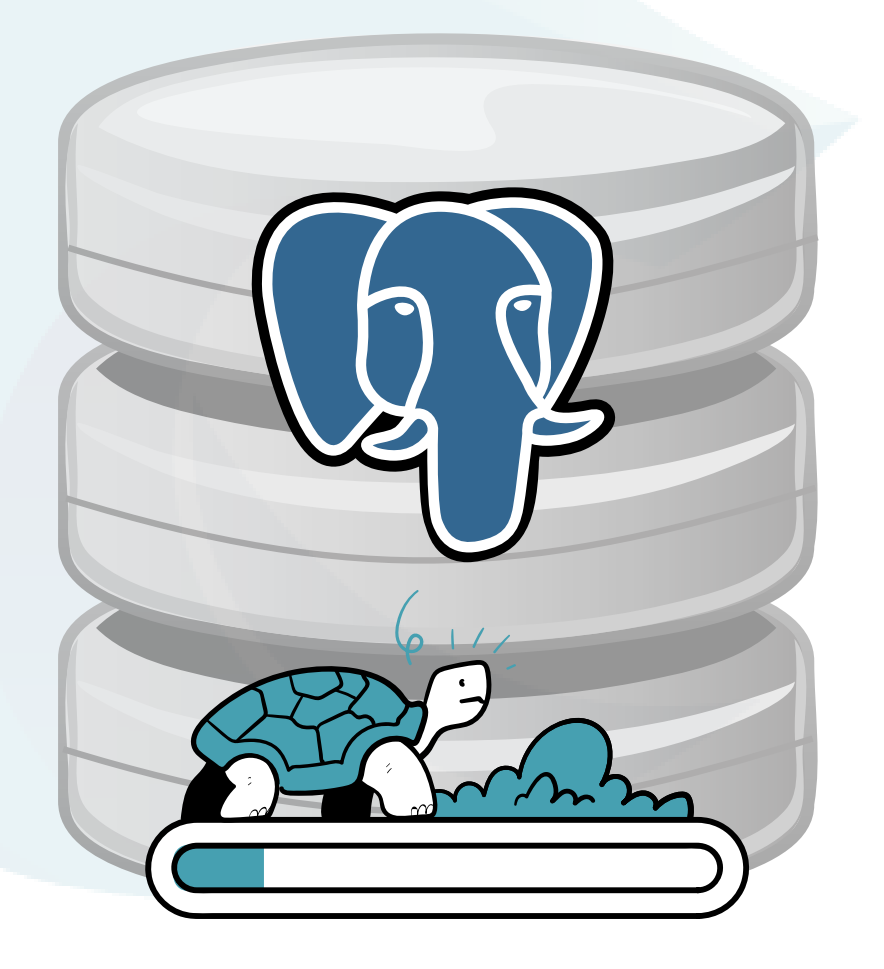

## Wolfgres

## **Possibles causes of the slow database**

## **How to improve my query?**

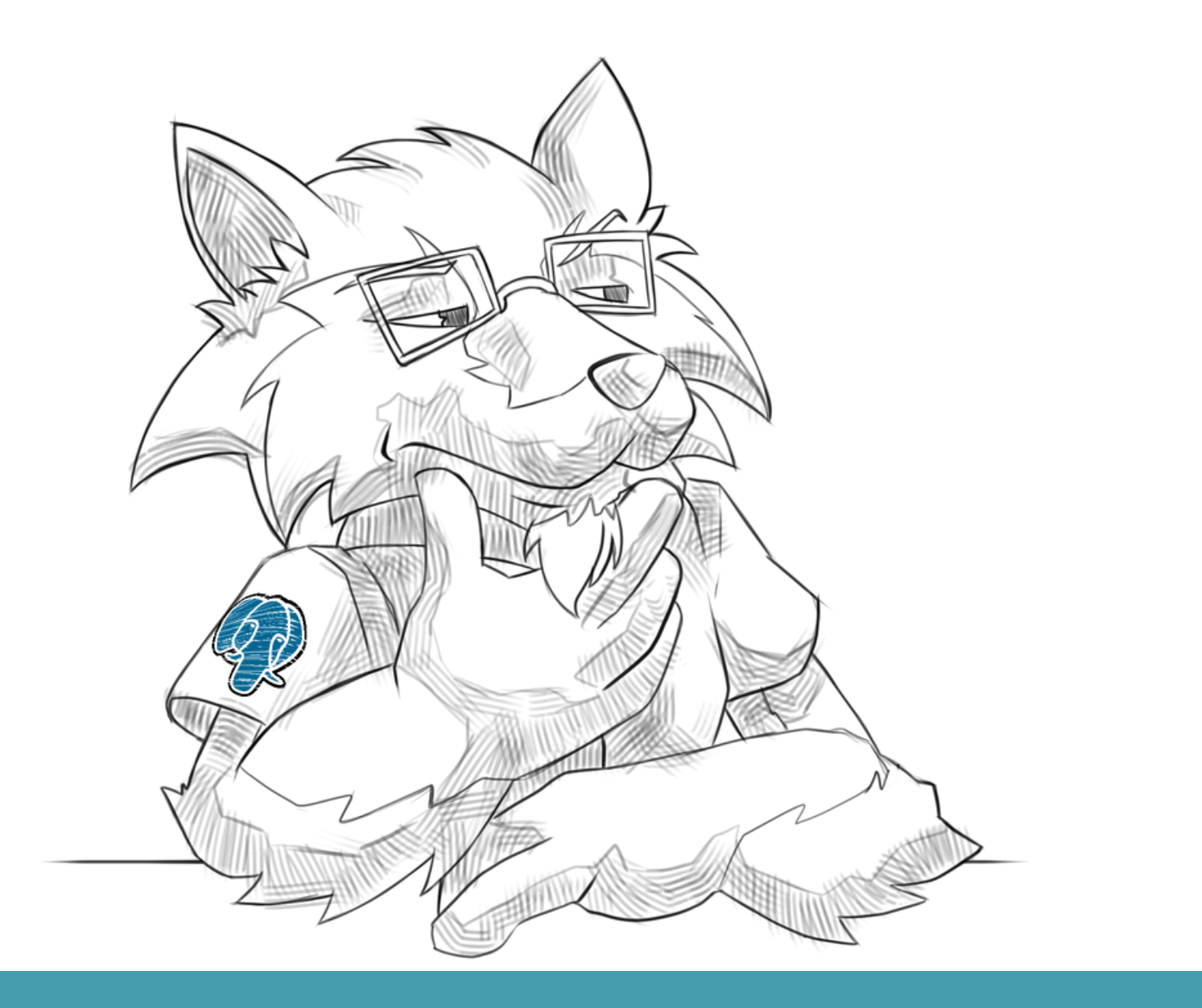

Tell me the truth...I'm...I'm ready to hear it. **THE PROBLEM ISN'T THE DATABASE. THE PROBLEM IS YOUR QUERY.** 

## **When we found slow query...**

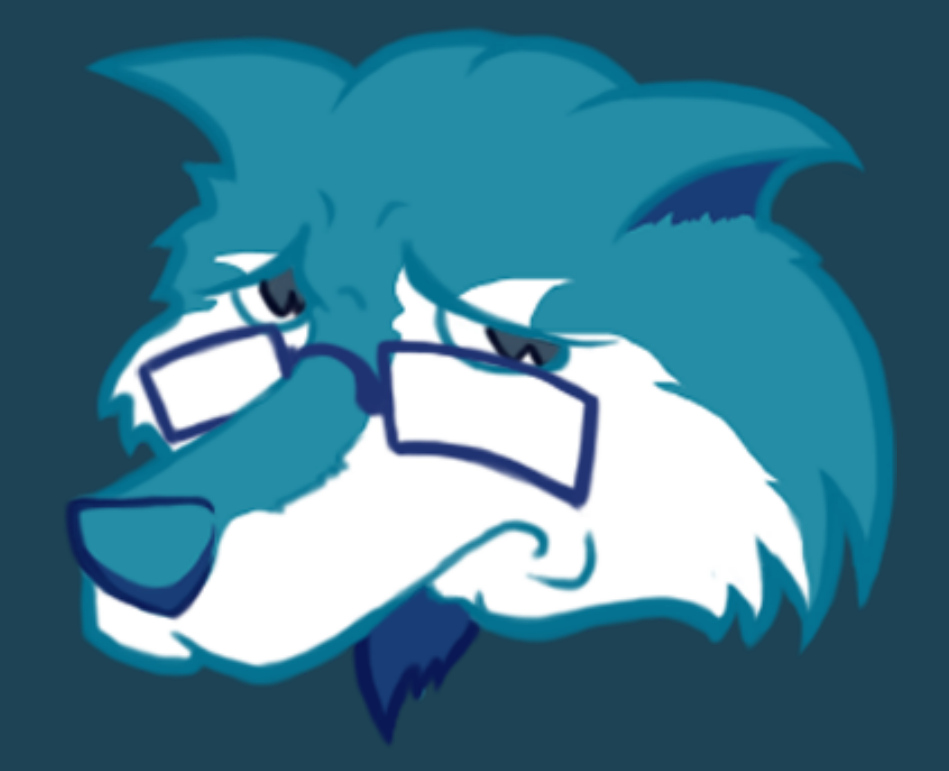

## *Fix it! you're the DBA!!...*

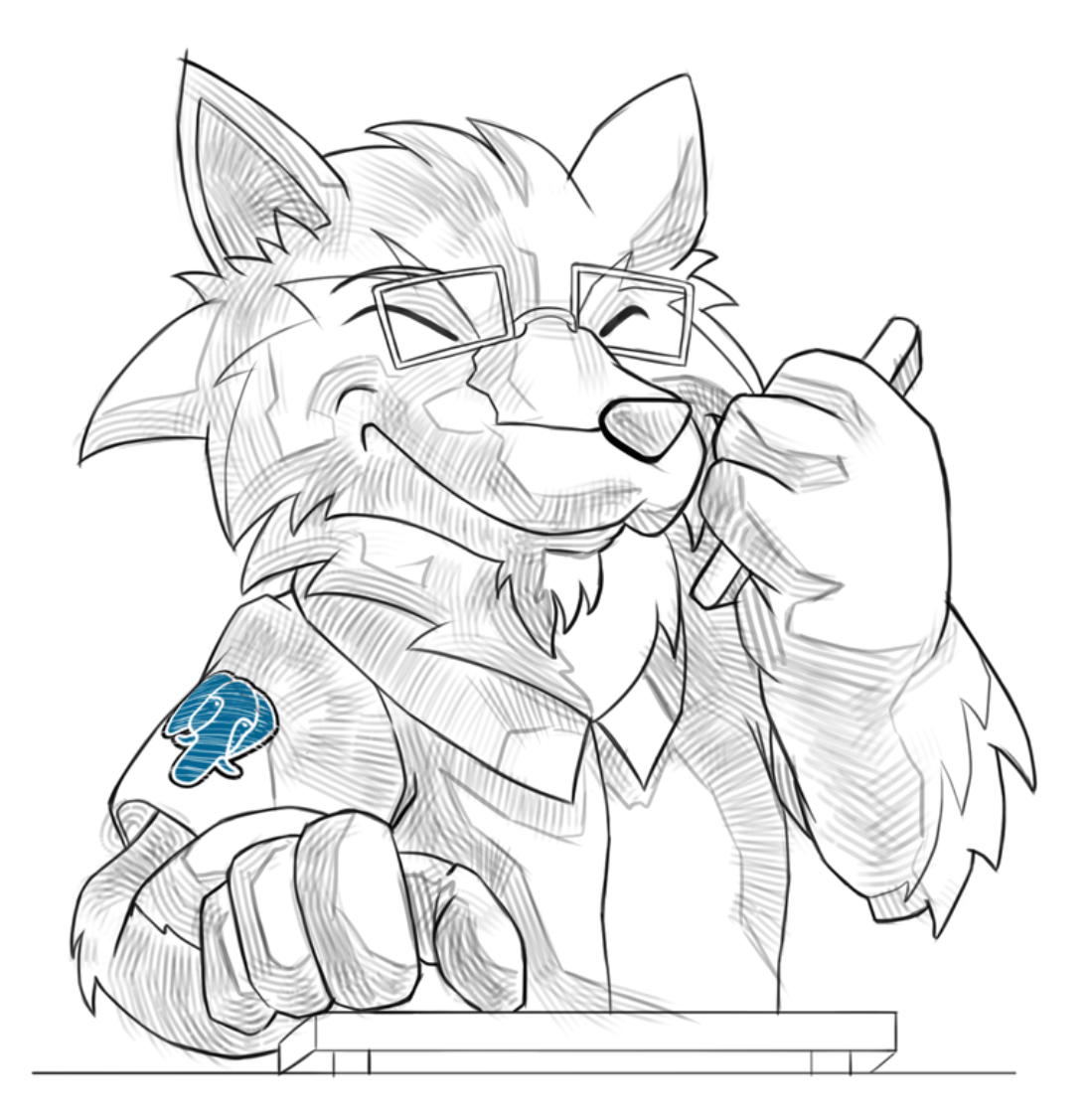

## **Wolfnik read about a sentence that could help us to improve a Query**

## EXPLAIN

**Wolfnik doesn't know what EXPLAIN does and how it works...**

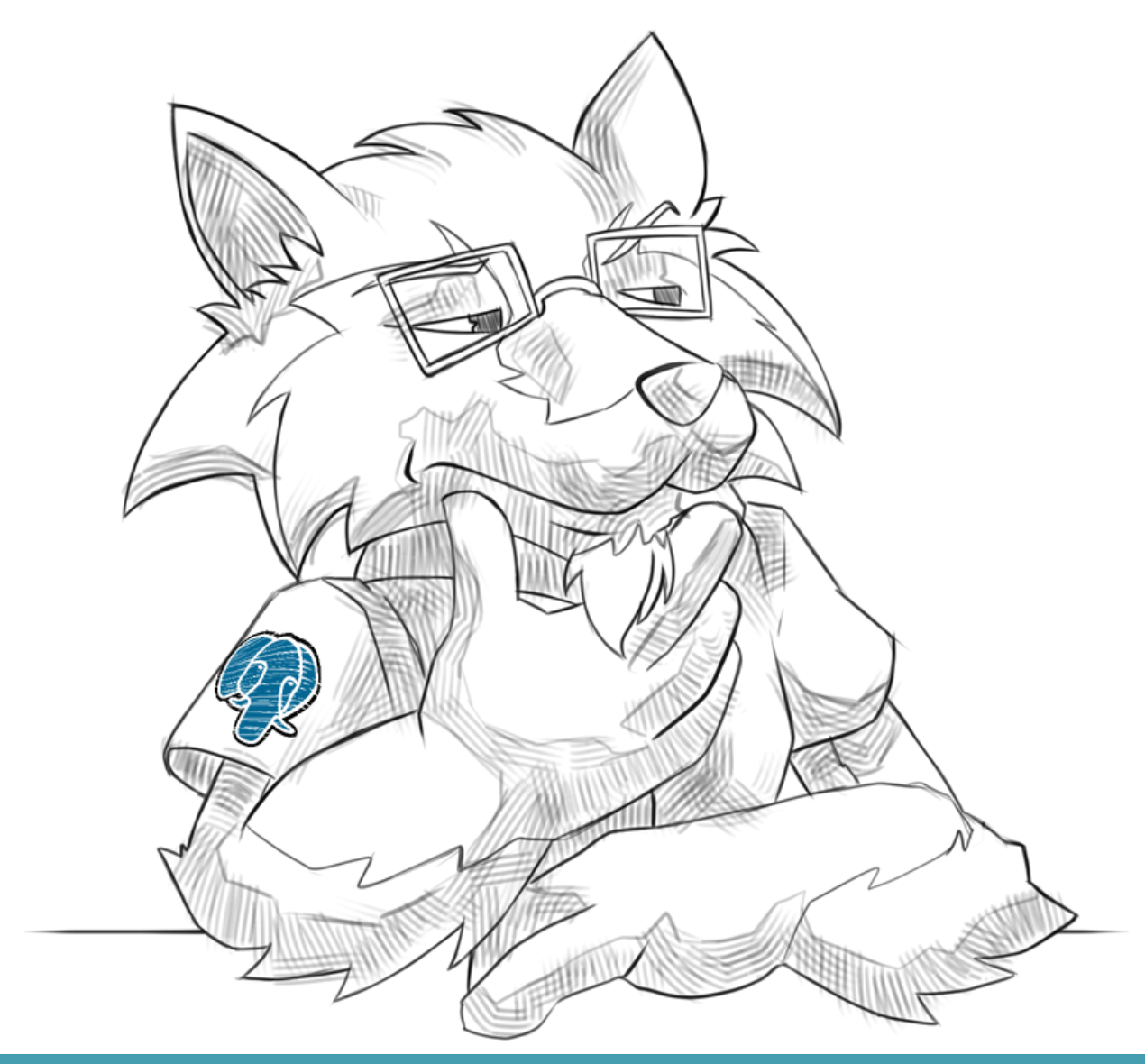

### EXPLAIN [my\_slow\_query];

## **What can be wrong? just execute it...**

\$ psql wolfgres\_db wolfnik\_dba prod\_db=# EXPLAIN SELECT \* FROM my\_slow\_query;

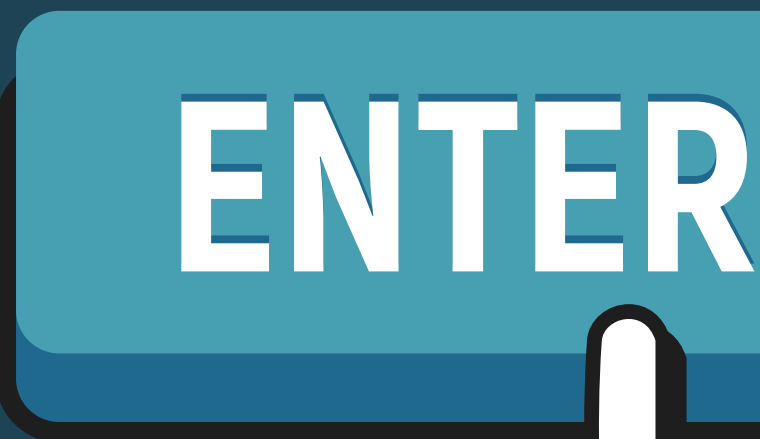

QUERY PLAN

```
WindowAgg (cost=353394.22..353394.24 rows=1 width=1487) (actual time=13655.595..13655.634 rows=36 loops=1)
```
-> Sort (cost=353394.22..353394.22 rows=1 width=1479) (actual time=13655.559..13655.563 rows=36 loops=1)

Sort Key: tango seven.delta DESC

Sort Method: quicksort Memory: 43kB

- -> Hash Join (cost=66914.14..352382.73 rows=1 width=1495) (actual time=13156.217..13641.035 rows=7 loops=3) Hash Cond: (hotel seven.seven six1 = papa qolf.two)
	- -> Parallel Hash Join (cost=66821.47..352288.89 rows=4 width=1499) (actual time=13017.340..13612.669 rows=152560 loops=3)
		- Hash Cond: ((tango seven.uniform = hotel seven.uniform) AND (tango seven.yankee = hotel seven.yankee))
		- -> Parallel Seq Scan on six whiskey tango seven (cost=0.00..284103.16 rows=181898 width=1479) (actual time=5.950..11805.629 rows=156382 loops=3) Filter: ((foxtrot papa = 'four uniform'::bit(1)) AND (kilo juliet = 'kilo india'::bpchar)) Rows Removed by Filter: 1159958
		- -> Parallel Hash (cost=66819.34..66819.34 rows=142 width=20) (actual time=1061.731..1061.731 rows=291342 loops=3) Buckets: 65536 (originally 1024) Batches: 16 (originally 1) Memory Usage: 3552kB
			- -> Hash Join (cost=2.64..66819.34 rows=142 width=20) (actual time=0.124..798.322 rows=291342 loops=3)
				- -> Parallel Seq Scan on tango\_sierra hotel\_seven (cost=0.00..64142.91 rows=356315 width=20) (actual time=0.037..621.636 rows=291342 loops=3) Filter: ((foxtrot\_papa = 'four\_uniform'::bit(1)) AND (golf = 'seven\_tango'::bpchar)) Rows Removed by Filter: 87444
				- -> Hash (cost=2.62..2.62 rows=1 width=8) (actual time=0.066..0.066 rows=49 loops=3) Buckets: 1024 Batches: 1 Memory Usage: 10kB
					- -> Seq Scan on oscar foxtrot\_xray (cost=0.00..2.62 rows=1 width=8) (actual time=0.015..0.050 rows=49 loops=3) Filter: (foxtrot papa = 'four uniform'::bit(1))
						- Rows Removed by Filter: 1
	- -> Hash (cost=89.80..89.80 rows=230 width=4) (actual time=0.705..0.705 rows=15 loops=3)
		- Buckets: 1024 Batches: 1 Memory Usage: 9kB
		- -> Seq Scan on three\_seven papa\_golf (cost=0.00..89.80 rows=230 width=4) (actual time=0.039..0.693 rows=15 loops=3) Filter: ((foxtrot\_papa = 'four\_uniform'::bit(1)) AND ((golf)::bpchar = 'alpha'::bpchar)) Rows Removed by Filter: 1515
- -> Index Scan using three\_alpha on papa\_charlie charlie (cost=0.43..4.03 rows=1 width=12) (actual time=0.014..0.015 rows=2 loops=21) Index Cond: ((uniform = hotel\_seven.uniform) AND (yankee = hotel\_seven.yankee))
	- Filter: ((foxtrot\_papa = 'four\_uniform'::bit(1)) AND (hotel\_seven.six\_lima = six\_lima))
- -> Index Scan using sierra on six\_sierra three\_xray (cost=0.43..4.23 rows=1 width=8) (actual time=0.025..0.042 rows=1 loops=36) Index Cond: ((uniform = charlie.uniform) AND (yankee = charlie.yankee))
	- Filter: ((foxtrot papa = 'four uniform'::bit(1)) AND (bravo six = 'kilo india'::bpchar))
	- Rows Removed by Filter: 16
- -> Index Scan using whiskey on xray\_victor four\_alpha (cost=0.27..2.92 rows=1 width=4) (actual time=0.003..0.004 rows=1 loops=36) Index Cond: (uniform = hotel\_seven.uniform)
	- Filter: ((foxtrot\_papa)::text = 'four\_uniform'::text)
- -> Index Scan using hotel\_charlie on xray\_november bravo\_two (cost=0.14..0.16 rows=1 width=4) (actual time=0.002..0.003 rows=1 loops=36) Index Cond: (six\_lima = charlie.six\_lima)
	- Filter: (foxtrot papa = 'four uniform'::bit(1))
- -> Nested Loop (cost=67915.41..353394.21 rows=1 width=1479) (actual time=13042.811..13655.436 rows=36 loops=1)
	- -> Nested Loop (cost=67915.27..353394.04 rows=1 width=1491) (actual time=13042.800..13655.280 rows=36 loops=1)
		- -> Nested Loop (cost=67915.00..353391.11 rows=1 width=1503) (actual time=13042.788..13655.086 rows=36 loops=1)
			- Join Filter: ((hotel seven.uniform = three xray.uniform) AND (hotel seven.yankee = three xray.yankee))
			- -> Nested Loop (cost=67914.57..353386.87 rows=1 width=1507) (actual time=13042.726..13653.510 rows=36 loops=1)
				- -> Gather (cost=67914.14..353382.83 rows=1 width=1495) (actual time=13042.686..13700.001 rows=21 loops=1)
					- Workers Planned: 2

Workers Launched: 2

```
Hash Cond: ((hotel_seven.six_lima = foxtrot_xray.six_lima) AND (hotel_seven.foxtrot_six = foxtrot_xray.foxtrot_six))
```
# **How to understand EXPLAIN without dying in the attempt**

### Alfredo Rodríguez

@AlfredoDrakoRod

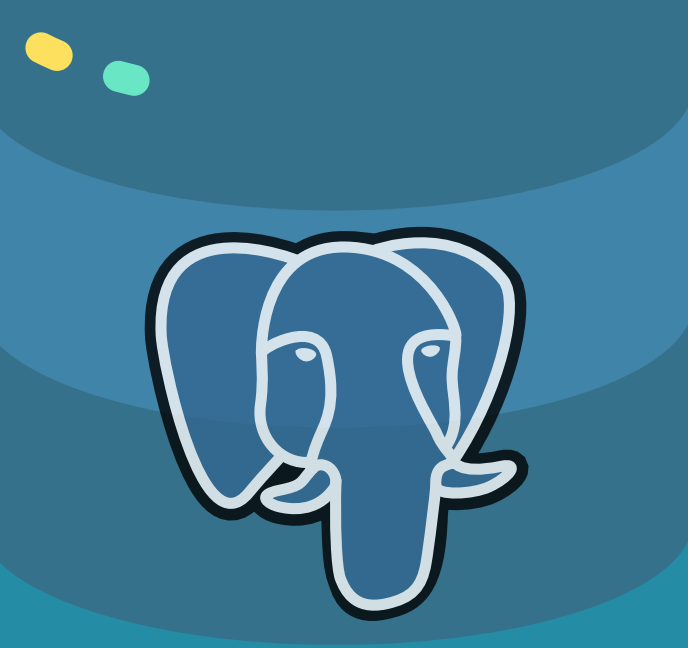

### **SELECT \* FROM me;**

- PostgreSQL Architect
- Wolfgres founder and start up
- I use PostgreSQL since 2010
- I'm really enthusiastic about Open Source and PostgreSQL community
- Call me Drako

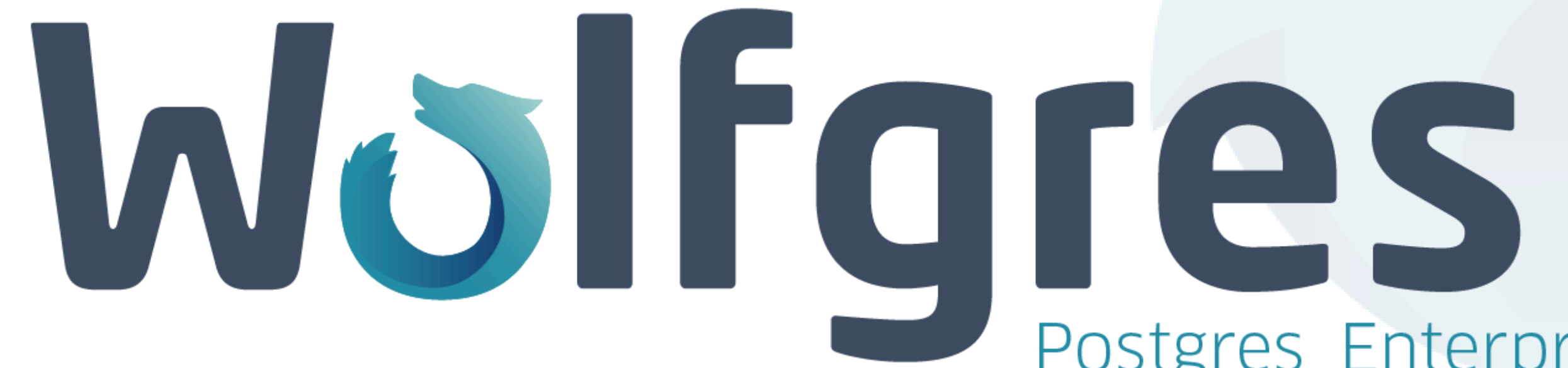

# Postgres Enterprise

## Before all! We need to understand basis

1.PostgreSQL basis 2.What is EXPLAIN a.ANALYZE 3.Scan Methods 4.Join Methods 5.Overview other elements a.Tools

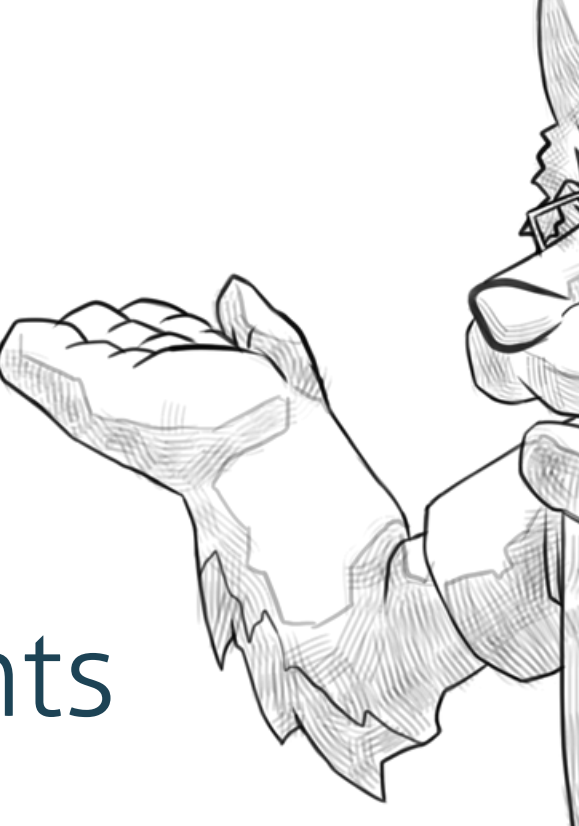

Keep calm! We are trying to understand EXPLAIN, but first we need to divide and conquer

## **PostgreSQL Basis**

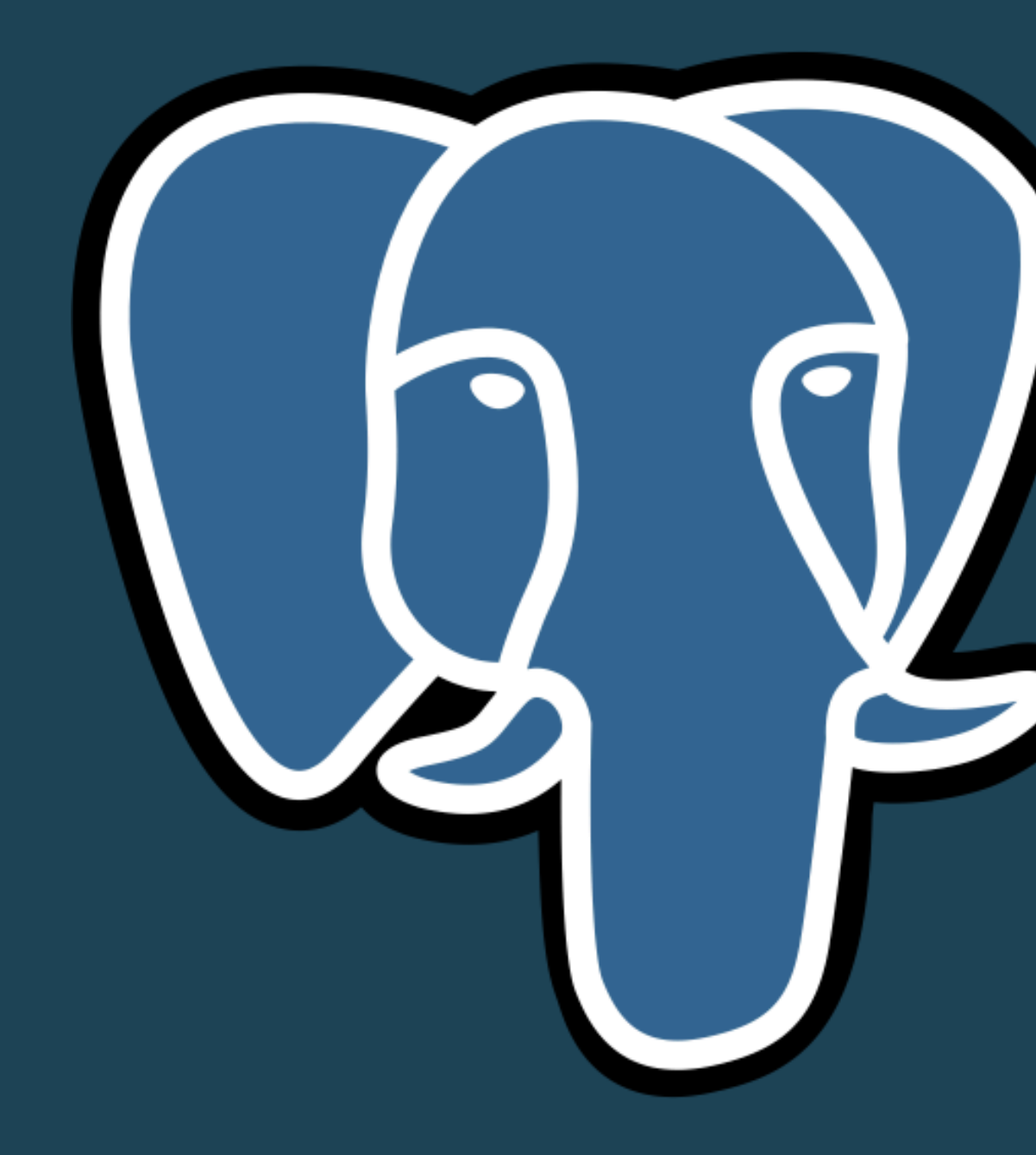

## **Where is data stored and scanned?**

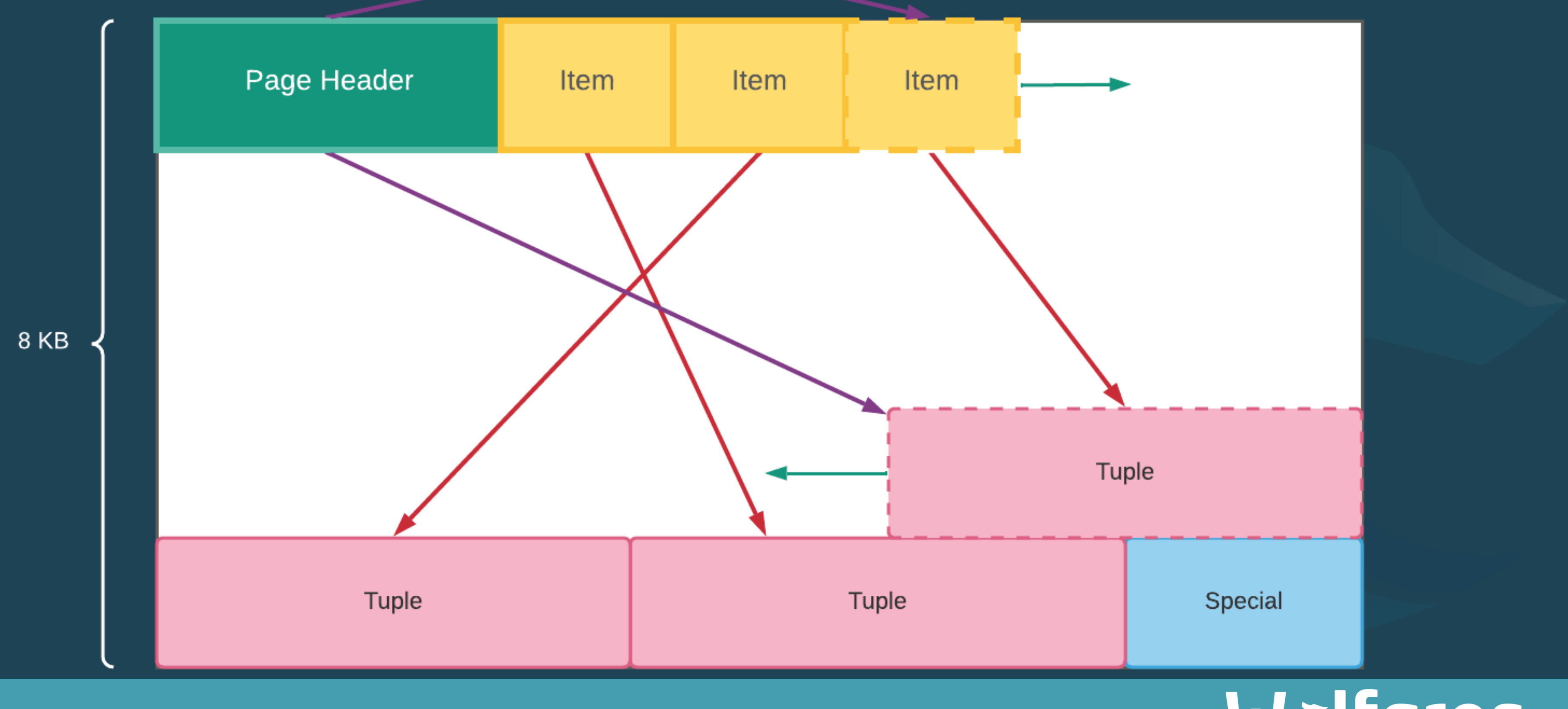

1.Relation is a table or index

2.MVCC generates tuples versions when the data changes

3.VACUUM clean space (erase old versions of tuples) in the pages

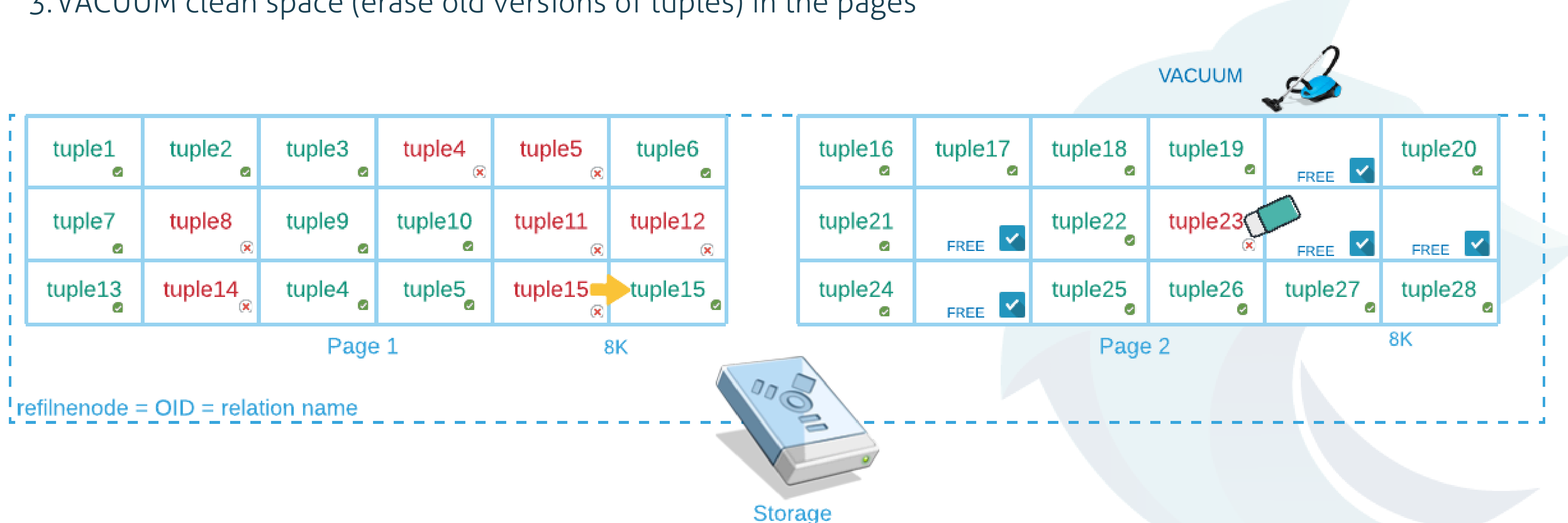

## Wolfgres

## **How does relation storage look like?**

## **EXPLAIN Sentence**

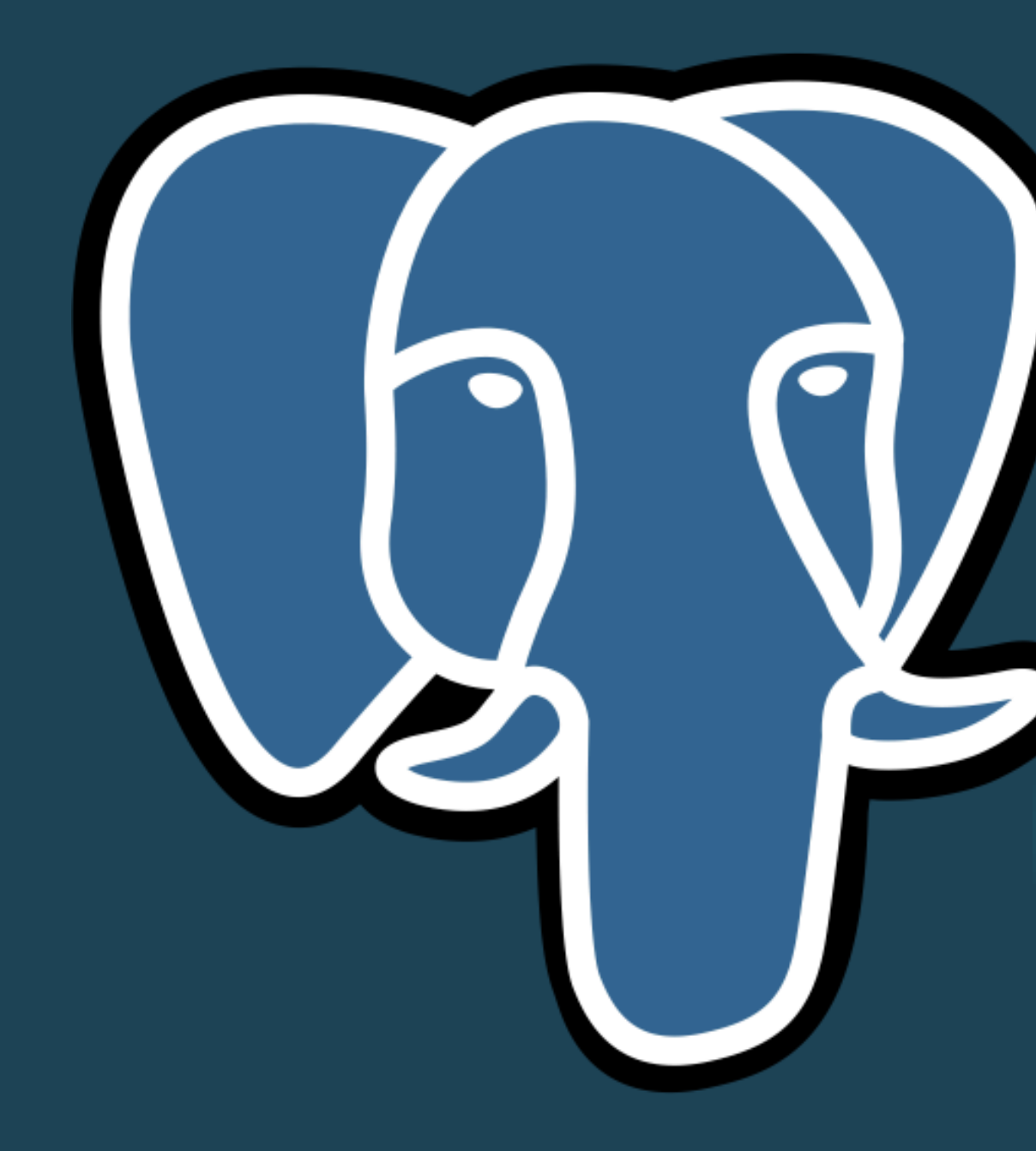

## **What is EXPLAIN?**

This command displays the execution plan Plan tree

- Scan methods
- Join methods

EXPLAIN SELECT \* FROM foo;

QUERY PLAN

## Wolfgres

---------------------------------------------------------

### • Table(s) referenced by the statement will be scanned

Seq Scan on foo (cost=0.00..155.00 rows=10000 width=4) (1 row)

## **What is EXPLAIN ANALYZE?** Executes the query plan too

- 
- Show plan and more
	- Actual time
	- Real rows
	- loops
- . It shows how was done because it executes query
- UPDATE, it will update data)

Remember to execute the query (if you run

## **EXPLAIN Output**

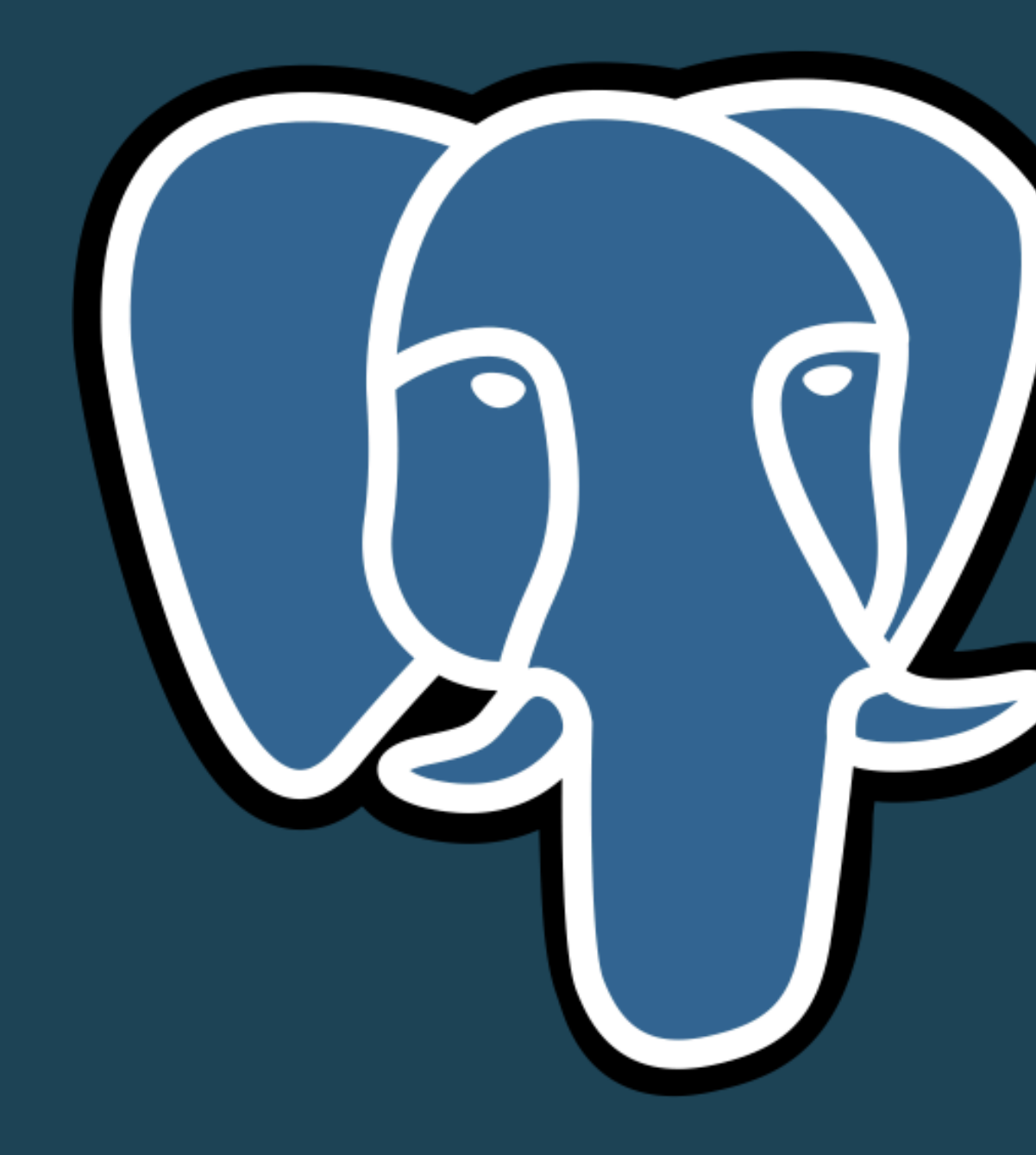

- Plan break query down in atomic "nodes"
- Inverted tree
- Read inside-out
	- Each node have a Resulset or do something after execute another node

## **How to read plan EXPLAIN output?**

```
wolfgres_db=# EXPLAIN SELECT * FROM customer c ORDER BY c.name;
                             QUERY PLAN
--------------------------------------------------------------------
 Sort (cost=33.41..34.66 rows=500 width=49)
  Sort Key: name
   -> Seq Scan on customer c (cost=0.00..11.00 rows=500 width=49)
```
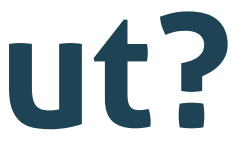

## **How to read plan EXPLAIN output?**

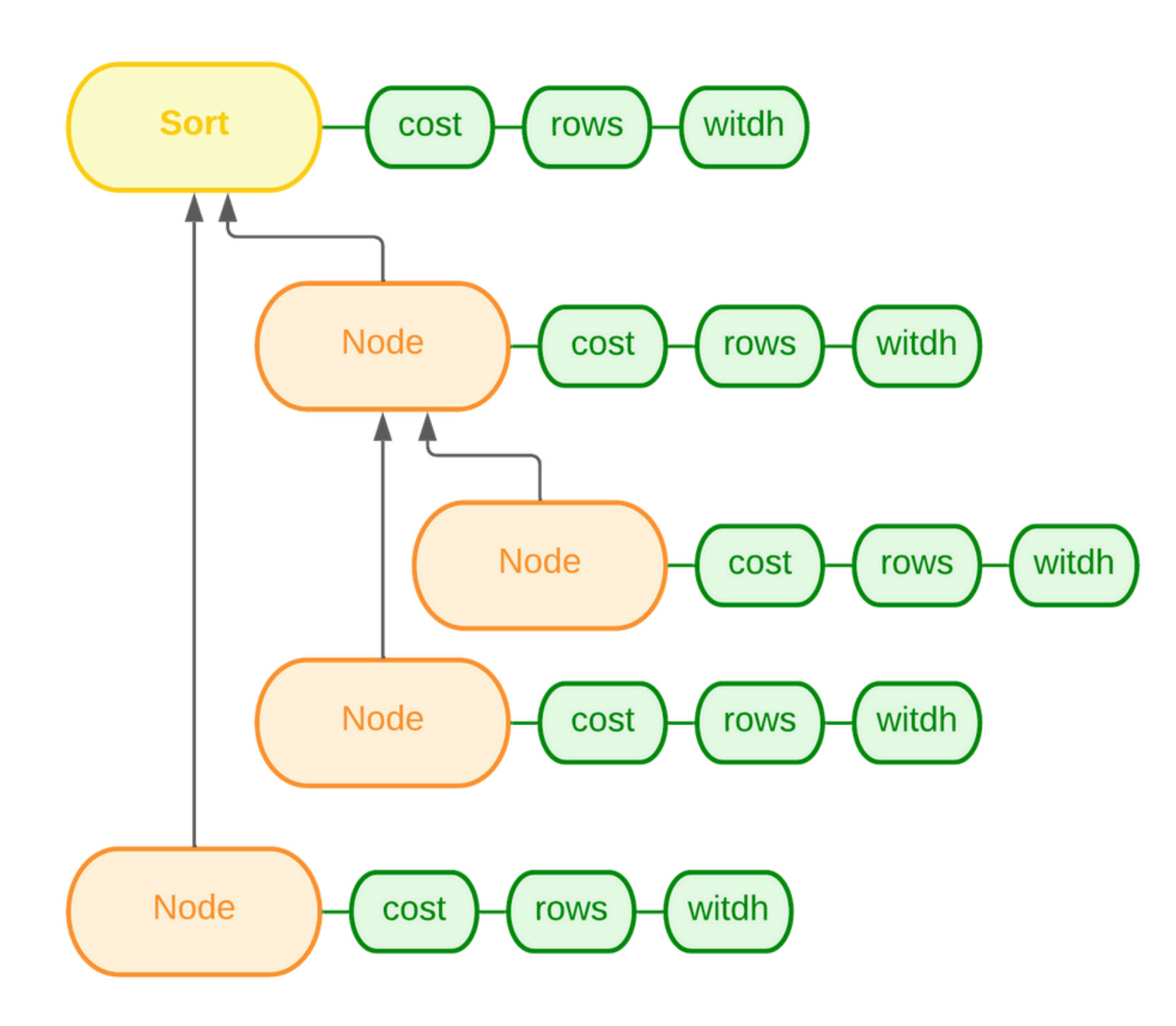

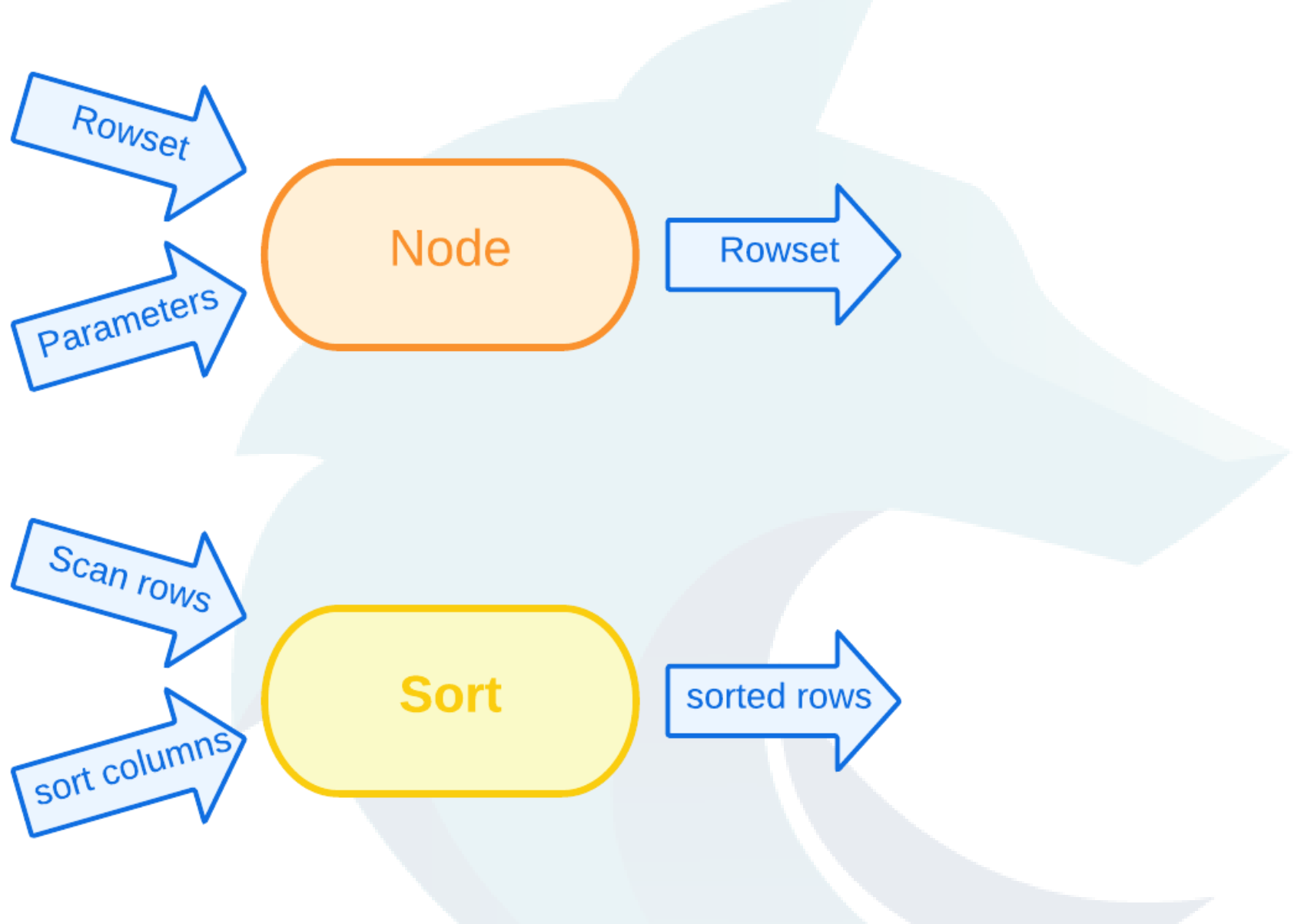

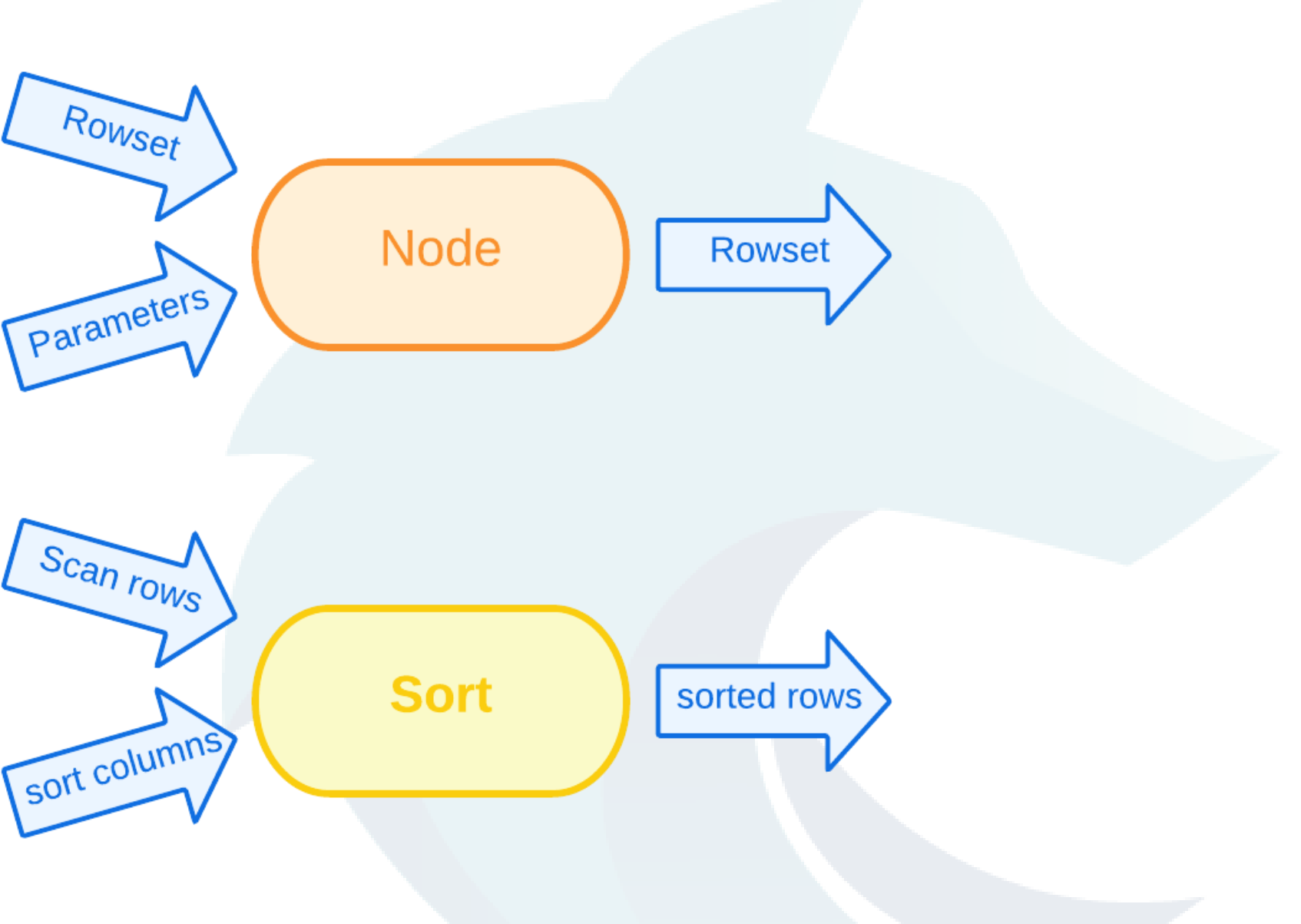

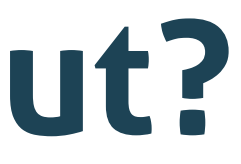

## How to read plan EXPLAIN output?

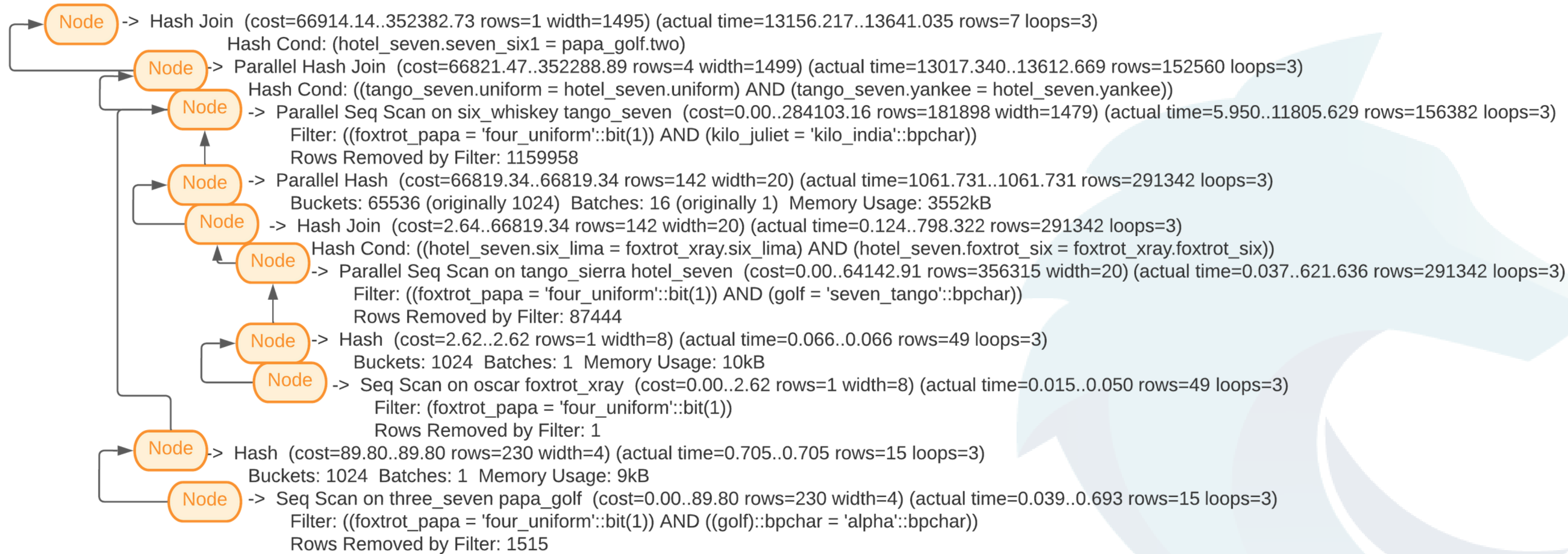

## **Information per each node**

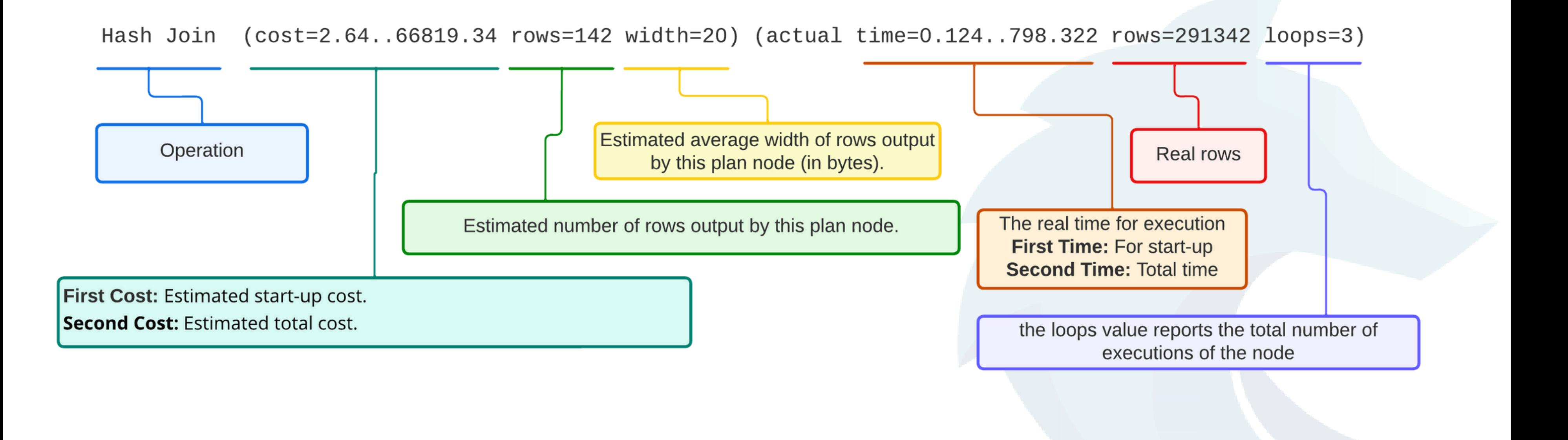

## **What does it mean cost?**

"A figure in completely arbitrary cost units (float) which is intended to represent estimated time and system resources required to execute the query based on dubious theory and proven practice (some people adjust seq\_page\_cost)" - Josh Berkus

## **Cost**

- Remember: "measured in cost units are arbitrary"
- It's just a reference in your plan query
- Don't compare cost between different queries, only the cost is a reference in the same one
- Select a plan with the lowest cost (the same query)

## **Scan Methods**

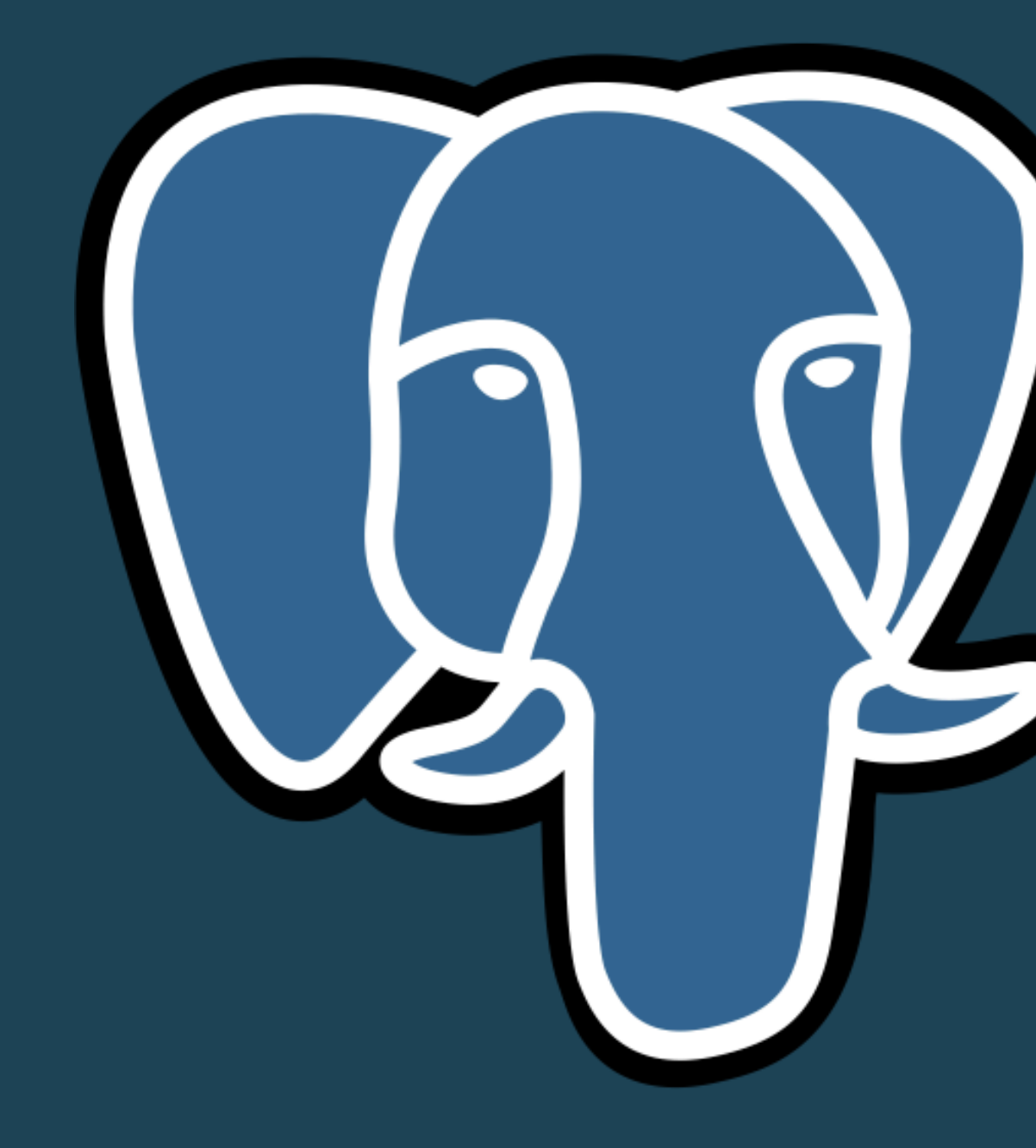

## **Seq Scan**

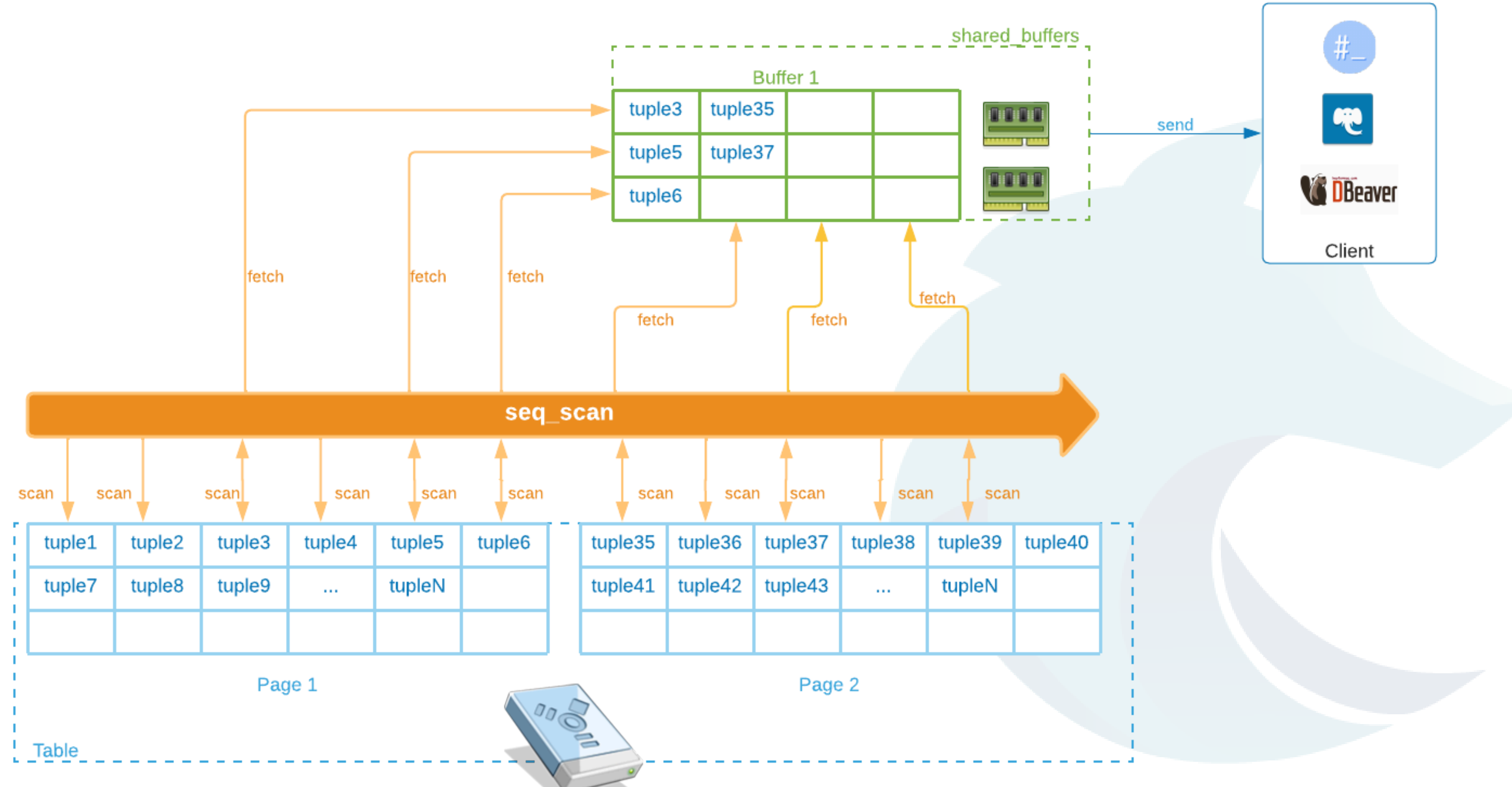

## **Seq Scan**

- If necessary scan almost the complete table
- In some cases, Seq Scan is more cheap than Index

wolfgres\_db=# EXPLAIN SELECT \* FROM customer c; QUERY PLAN

-------------------------------------------------------------- **Seq Scan on customer c** (cost=0.00..11.00 rows=500 width=49) (1 fila)

wolfgres\_db=# EXPLAIN SELECT \* FROM customer c WHERE c.customer\_id >= 1 AND c.customer\_id <= 400; QUERY PLAN

--------------------------------------------------------------

**Seq Scan on customer c** (cost=0.00..13.50 rows=400 width=49) Filter: ((customer\_id >= 1) AND (customer\_id <= 400)) (2 filas)

## **Index Scan**

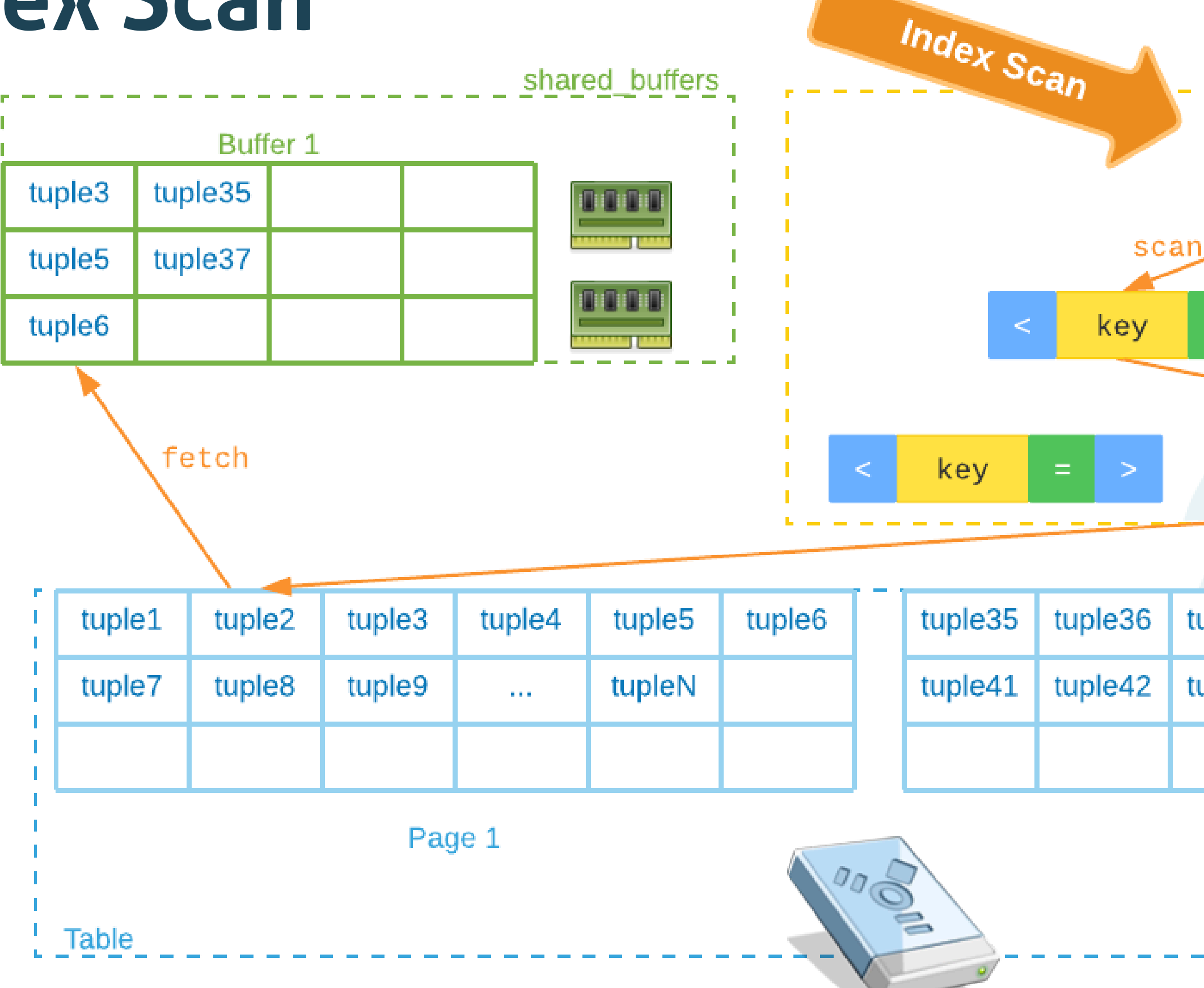

### key  $\equiv$  $\,<\,$  $\geq$  $\equiv$  $\geq$ scan key  $\equiv$  $\,<$ Index

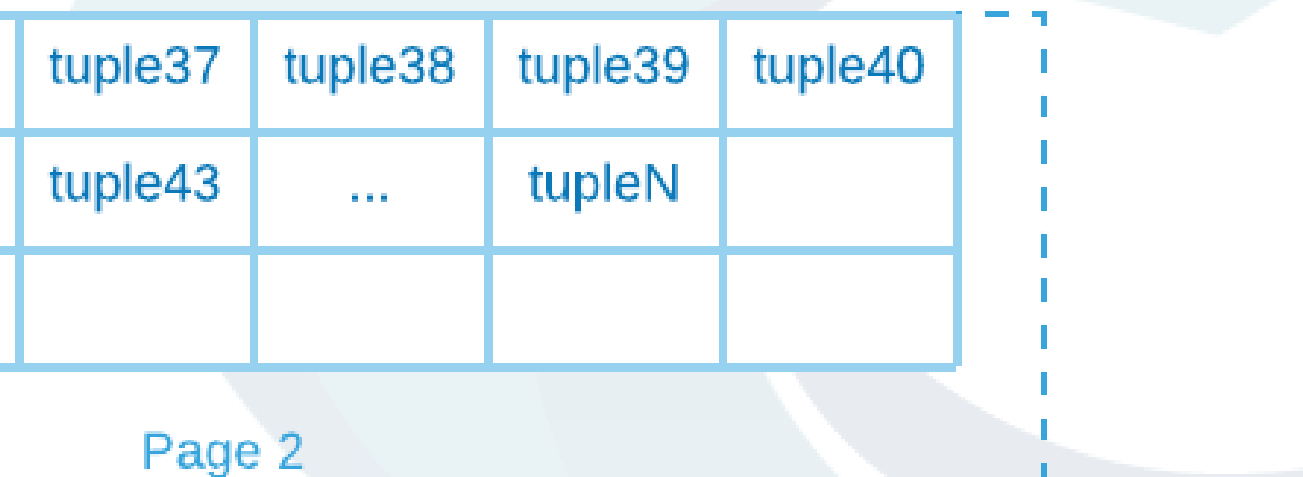

## **Index Scan**

### • First scan index to fetch data from page.

wolfgres  $db=\#$  EXPLAIN SELECT \* FROM customer c WHERE c.customer id = 35; QUERY PLAN

---------------------------------------------------------------------------------

**Index Scan using customer\_pkey on customer c** (cost=0.27..8.29 rows=1 width=49) Index Cond: (customer\_id = 35) (2 filas)

wolfgres\_db=# EXPLAIN SELECT \* FROM customer c WHERE c.customer\_id >= 35 AND c.customer\_id <= 47; QUERY PLAN

---------------------------------------------------------------------------------- **Index Scan using customer\_pkey on customer c** (cost=0.27..8.53 rows=13 width=49) Index Cond: ((customer\_id >= 35) AND (customer\_id <= 47)) (2 filas)

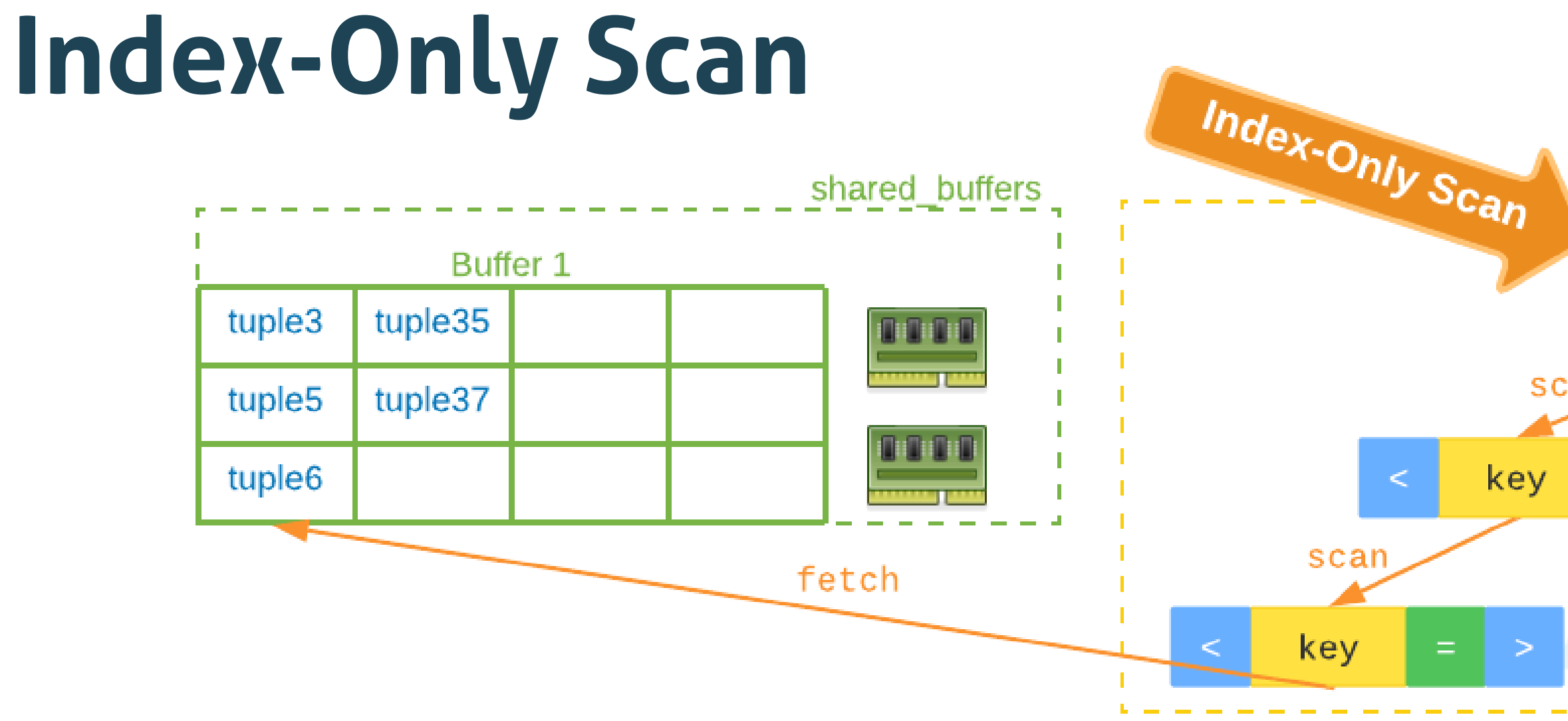

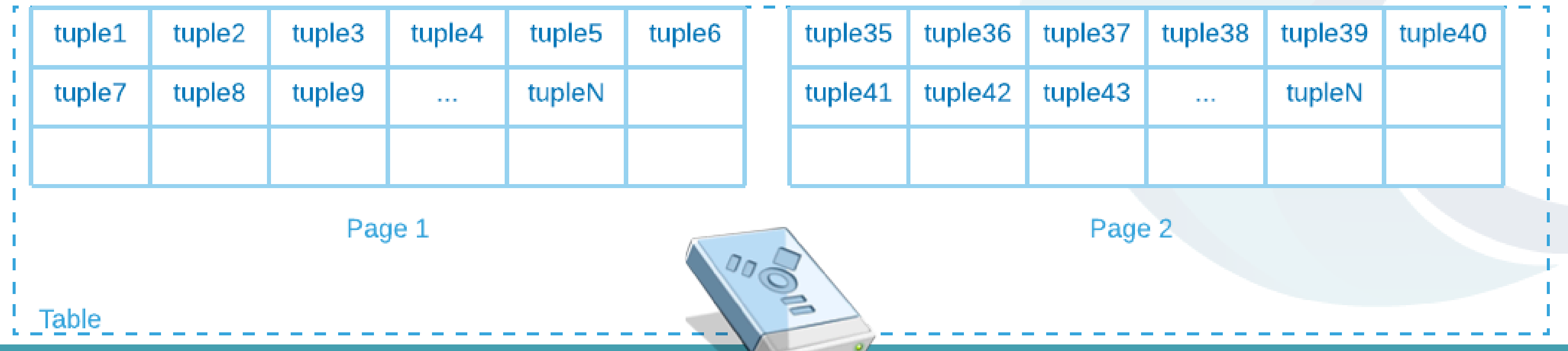

### key  $\equiv$  $\leqslant$ > scan  $\equiv$  $\geq$ key  $\equiv$  $\geq$ Index

## **Index-Only Scan**

The data storage in index and fetch it.

wolfgres\_db=# EXPLAIN SELECT c.customer\_id FROM customer c WHERE c.customer id = 35; QUERY PLAN

---------------------------------------------------------------------------------

**Index Only Scan using customer\_pkey on customer c** (cost=0.27..8.29 rows=1 width=49) Index Cond: (customer\_id = 35) (2 filas)

wolfgres\_db=# EXPLAIN SELECT c.customer\_id FROM customer c WHERE c.customer\_id >= 35 AND c.customer\_id <= 47;

QUERY PLAN

----------------------------------------------------------------------------------

```
Index Only Scan using customer_pkey on customer c (cost=0.27..8.53 rows=13 width=49)
  Index Cond: ((customer_id >= 35) AND (customer_id <= 47))
(2 filas)
```
## **Bitmap Index Scan**

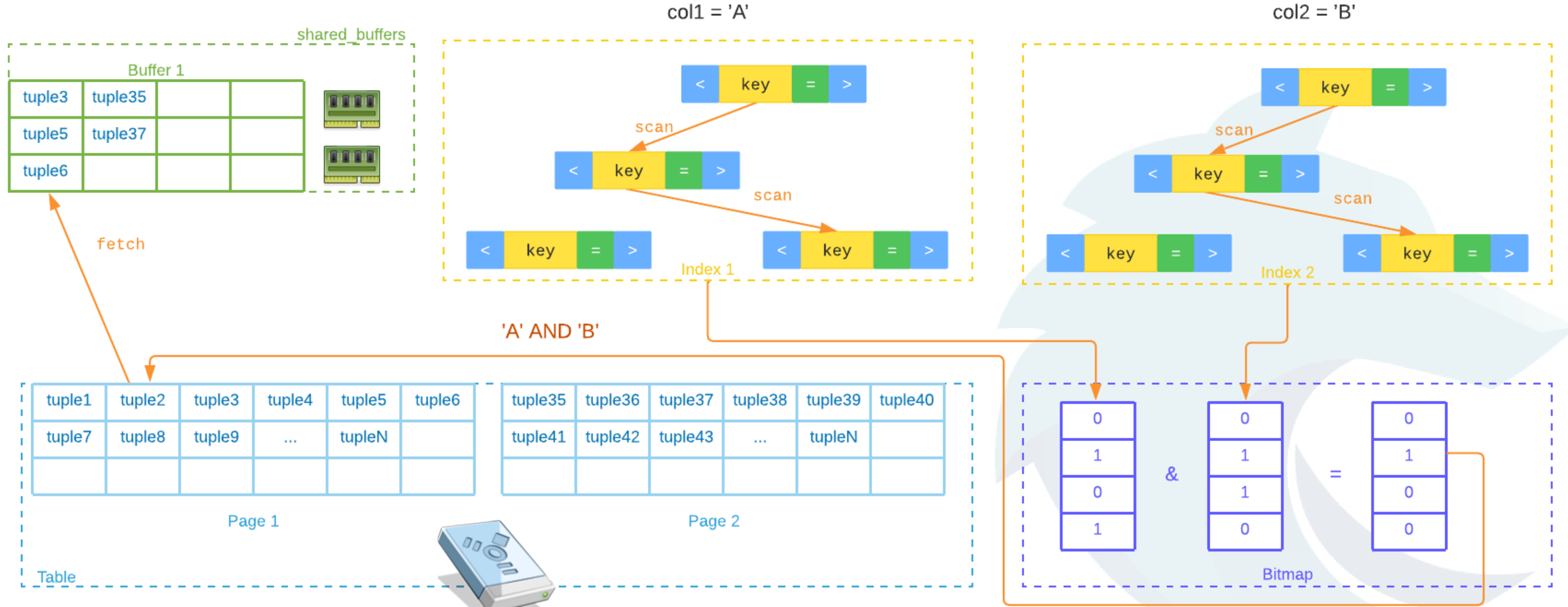

<https://dba.stackexchange.com/questions/119386/understanding-bitmap-heap-scan-and-bitmap-index-scan>

## **Bitmap Index Scan**

### • Generate Bitmap from index to scan data

```
----------------------------------------------------------------------------------
 Bitmap Heap Scan on employee (cost=8.57..14.41 rows=2 width=84)
   Recheck Cond: ((employee_id = 1) OR (employee_id = 55))
   -> BitmapOr (cost=8.57..8.57 rows=2 width=0)
         -> Bitmap Index Scan on employee pkey (cost=0.00..4.28 rows=1 width=0)
               Index Cond: (employee_id = 1)
         -> Bitmap Index Scan on employee pkey (cost=0.00..4.28 rows=1 width=0)
               Index Cond: (employee_id = 55)
wolfgres_db=# CREATE INDEX first_name_idx ON wfg.employee(first_name);
wolfgres_db=# CREATE INDEX last_name_idx ON wfg.employee(last_name);
wolfgres db=# EXPLAIN SELECT * FROM employee e WHERE e.first name = 'Paul' AND e.last name = 'Cole';
```
wolfgres\_db=# EXPLAIN SELECT \* FROM employee WHERE employee\_id = 1 OR employee\_id = 55; QUERY PLAN

QUERY PLAN

```
-----------------------------------------------------------------------------
Bitmap Heap Scan on employee e (cost=4.30..12.32 rows=1 width=84)
  Recheck Cond: ((first name)::text = 'Paul'::text)
  Filter: ((last name)::text = 'Cole'::text)
  -> Bitmap Index Scan on first_name_idx (cost=0.00..4.30 rows=3 width=0)
        Index Cond: ((first_name)::text = 'Paul'::text)
(5 filas)
```
## **Join Methods**

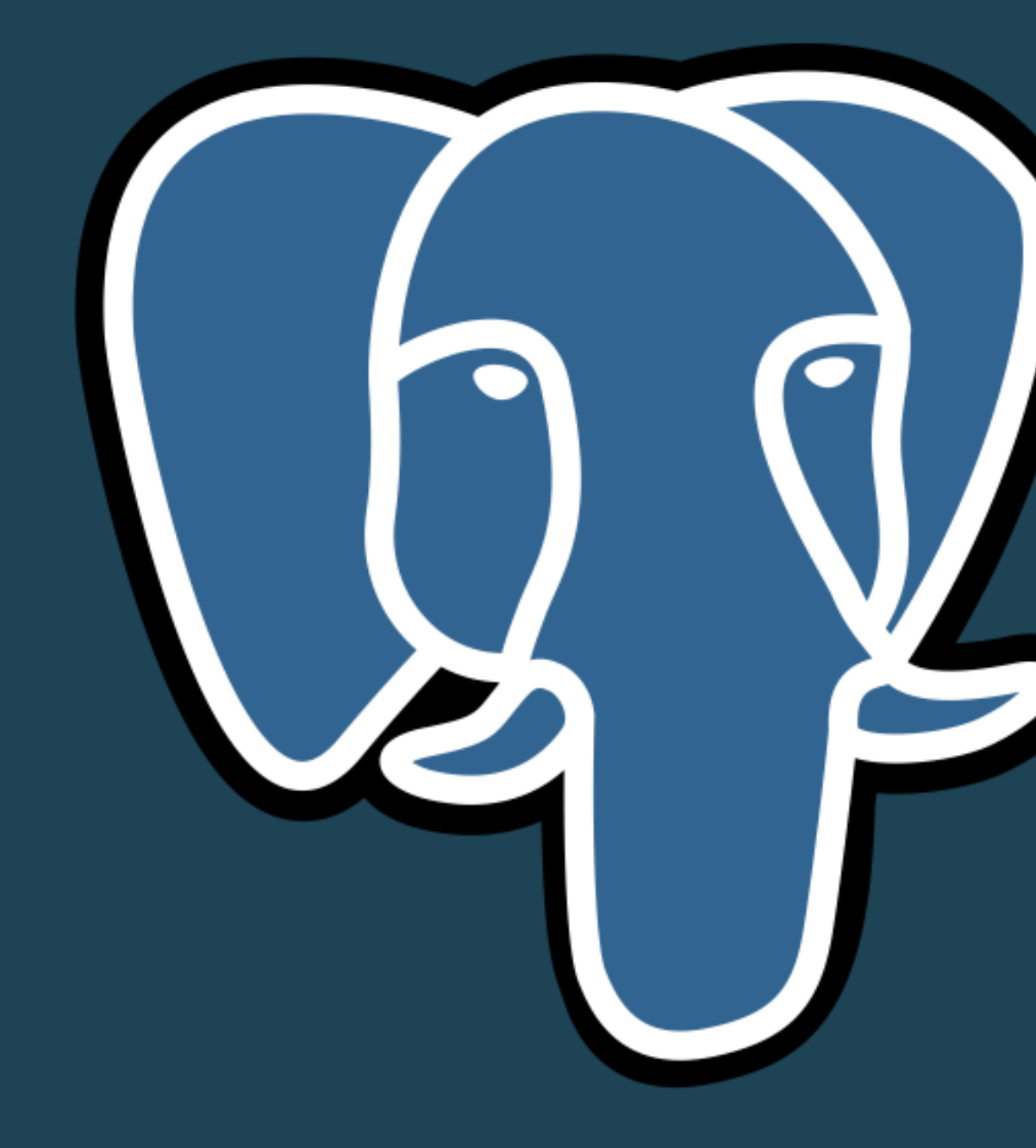

## **Nested Loop**

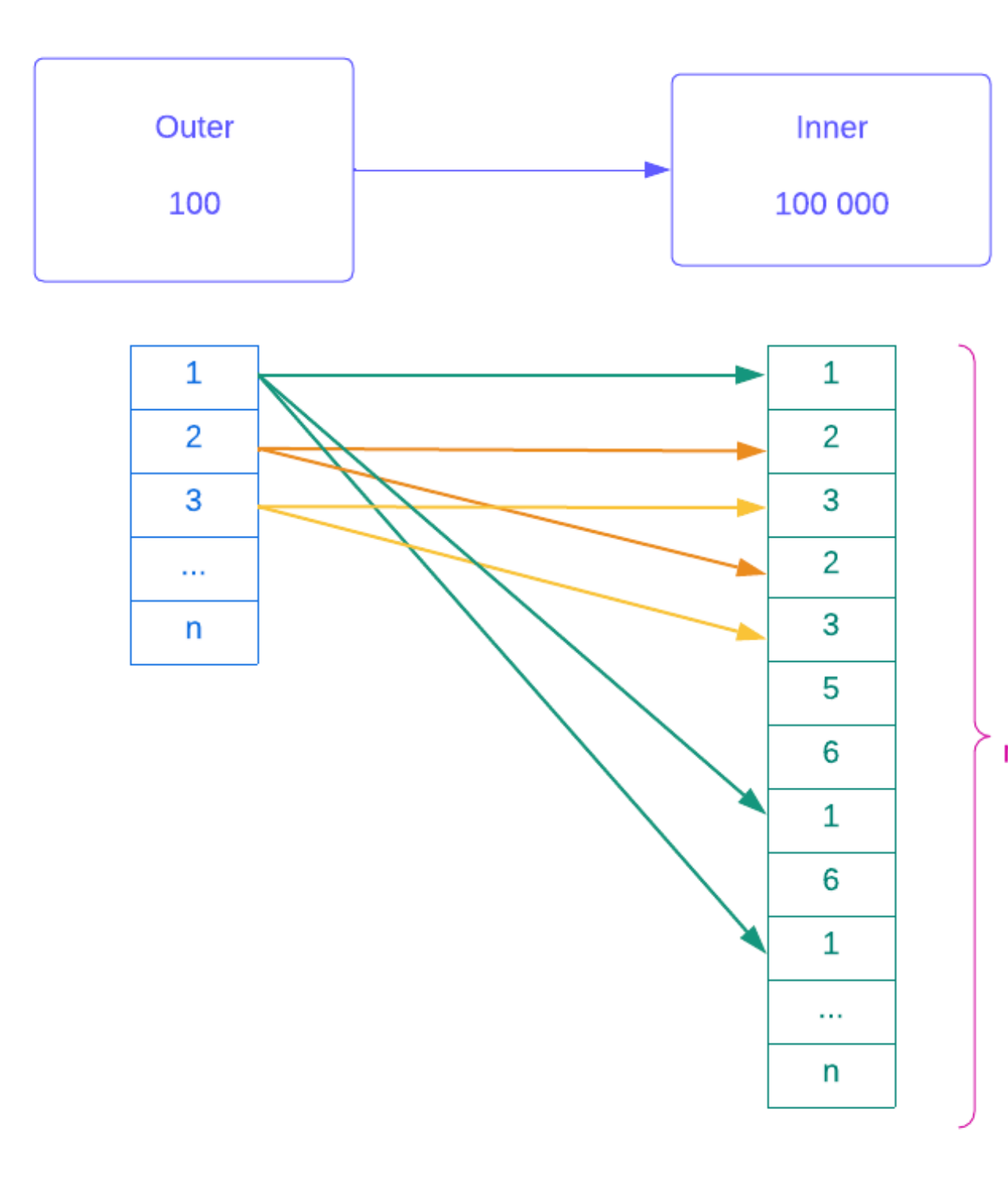

### EXPLAIN

SELECT \* FROM product inner table INNER JOIN category outer table ON inner table.category id = outer table.category id WHERE outer table.category id = 1;

```
QUERY PLAN
   --------------------------------------------------------------------------------
    Nested Loop (cost=0.00..590.94 rows=1684 width=406)
            Filter: (category_id = 1)
Join
match
            Filter: (category_id = 1)
   (5 filas)
```
-> Seq Scan on category outer\_table (cost=0.00..1.09 rows=1 width=87)

-> Seq Scan on product inner\_table (cost=0.00..573.01 rows=1684 width=319)

```
EXPLAIN SELECT * FROM product p
        INNER JOIN category c ON
p.category_id = c.category_id;
-- or
EXPLAIN SELECT * FROM category c
        INNER JOIN product p ON
c.category_id = p.category_id;
-- same plan::
```
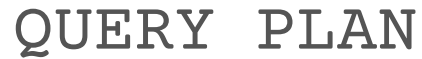

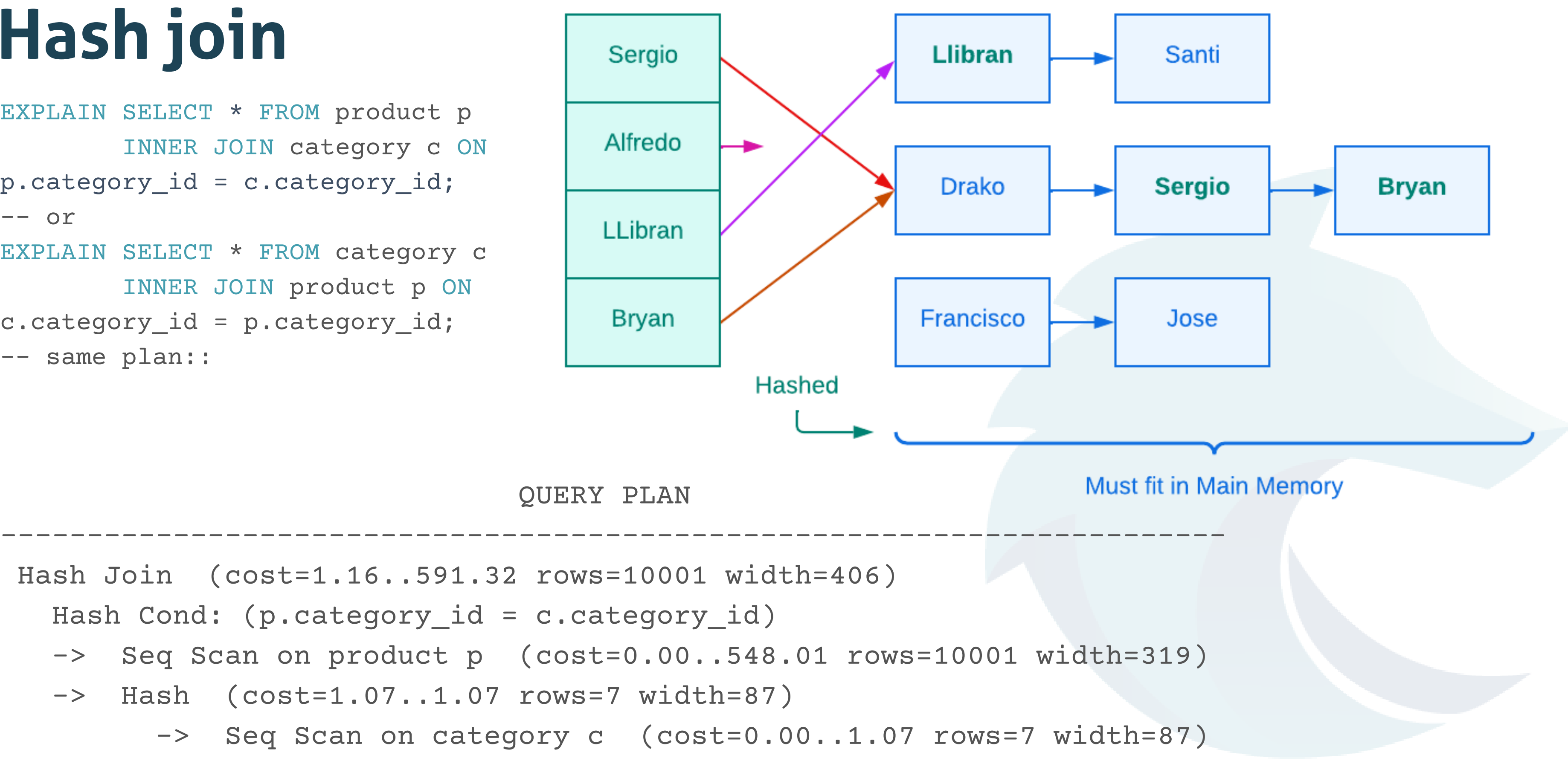

Hash Join (cost=1.16..591.32 rows=10001 width=406) Hash Cond: (p.category\_id = c.category\_id) -> Seq Scan on product p (cost=0.00..548.01 rows=10001 width=319) -> Hash (cost=1.07..1.07 rows=7 width=87) -> Seq Scan on category c (cost=0.00..1.07 rows=7 width=87)

## Wolfgres

## **Hash join**

## **Merge join**

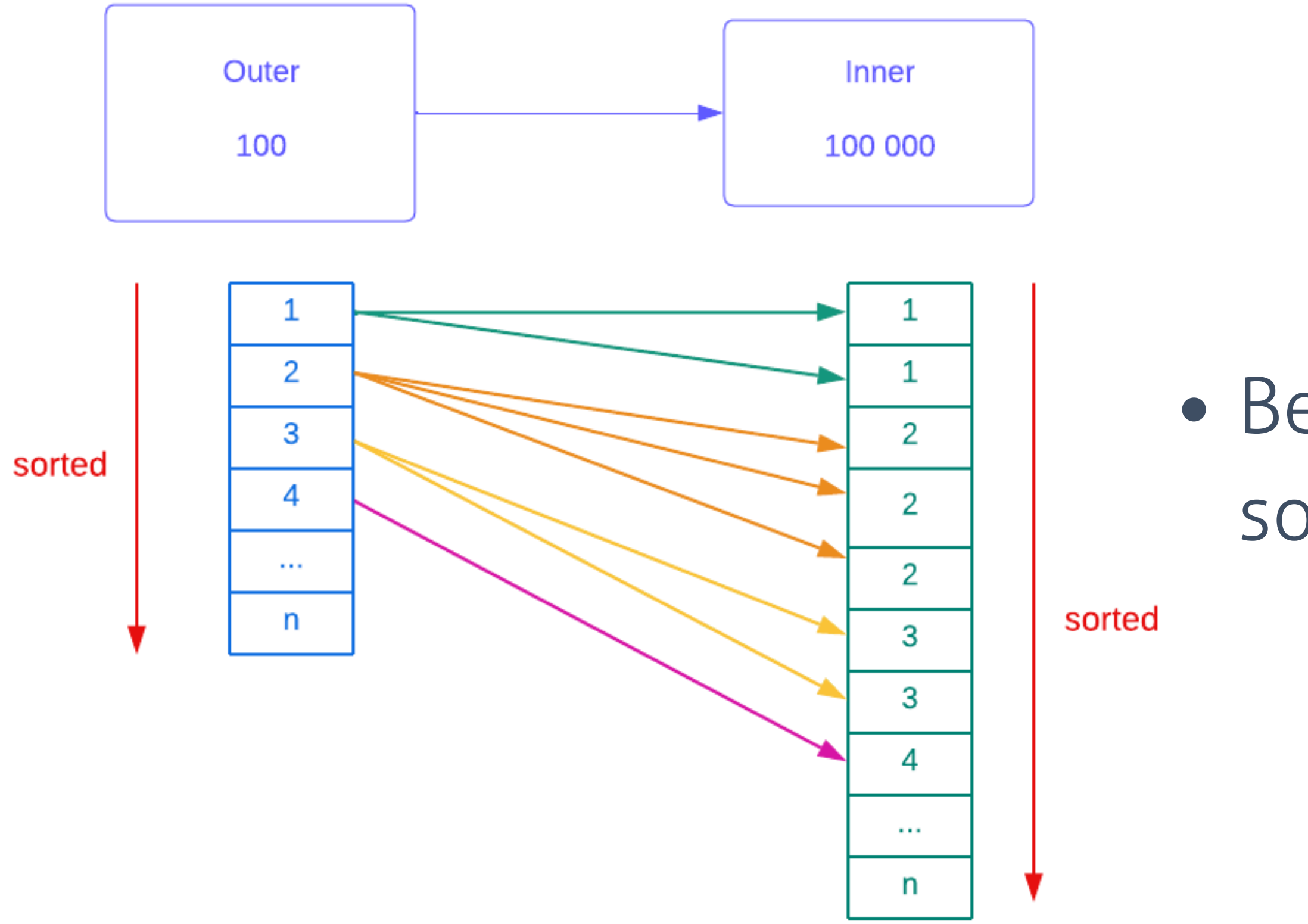

## Before comparing, sorted two list

## **EXPLAIN Tools**

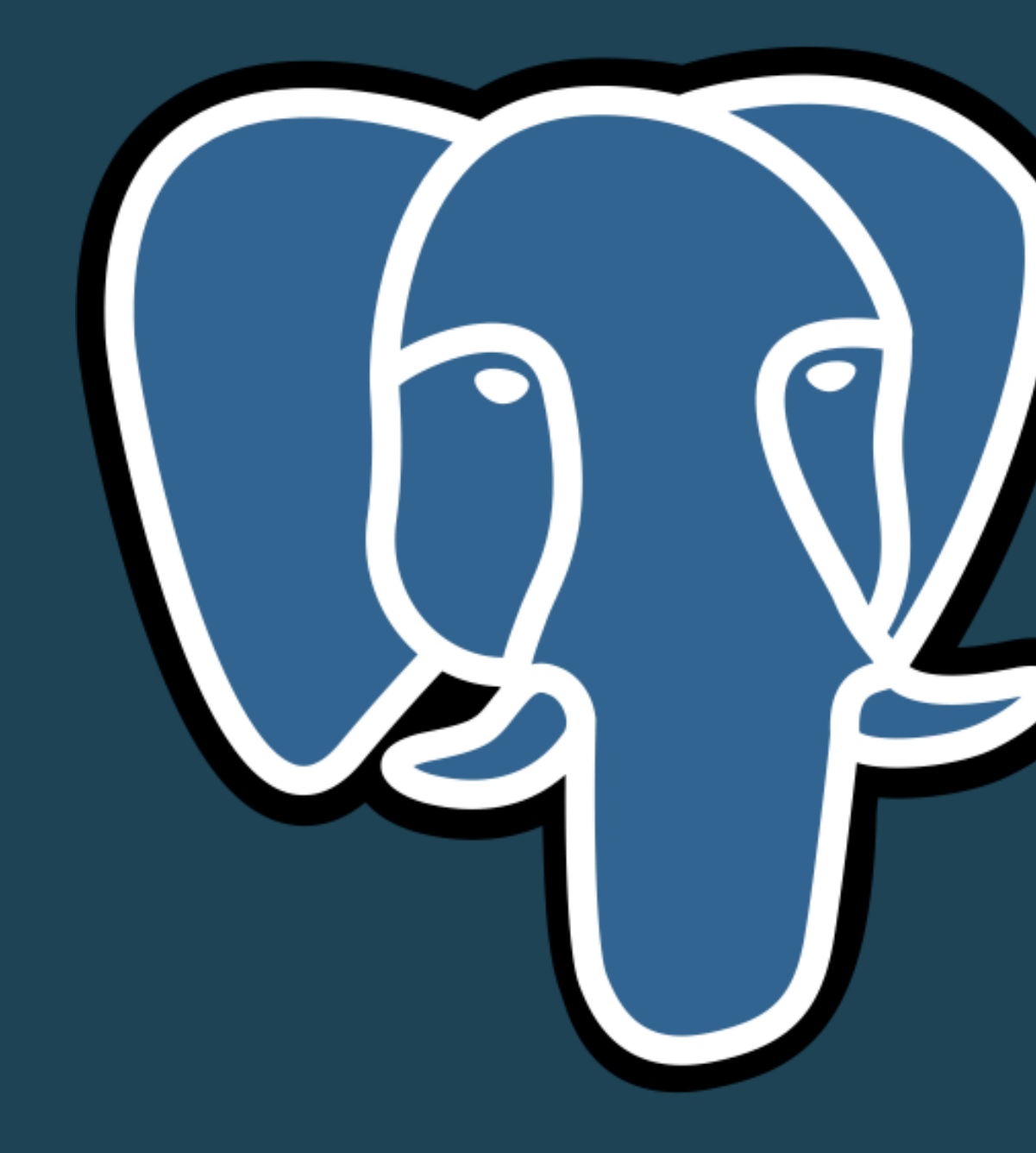

## **explain.depesz.com** <sup>→</sup> **expert-friendly**

### explain.depesz.com

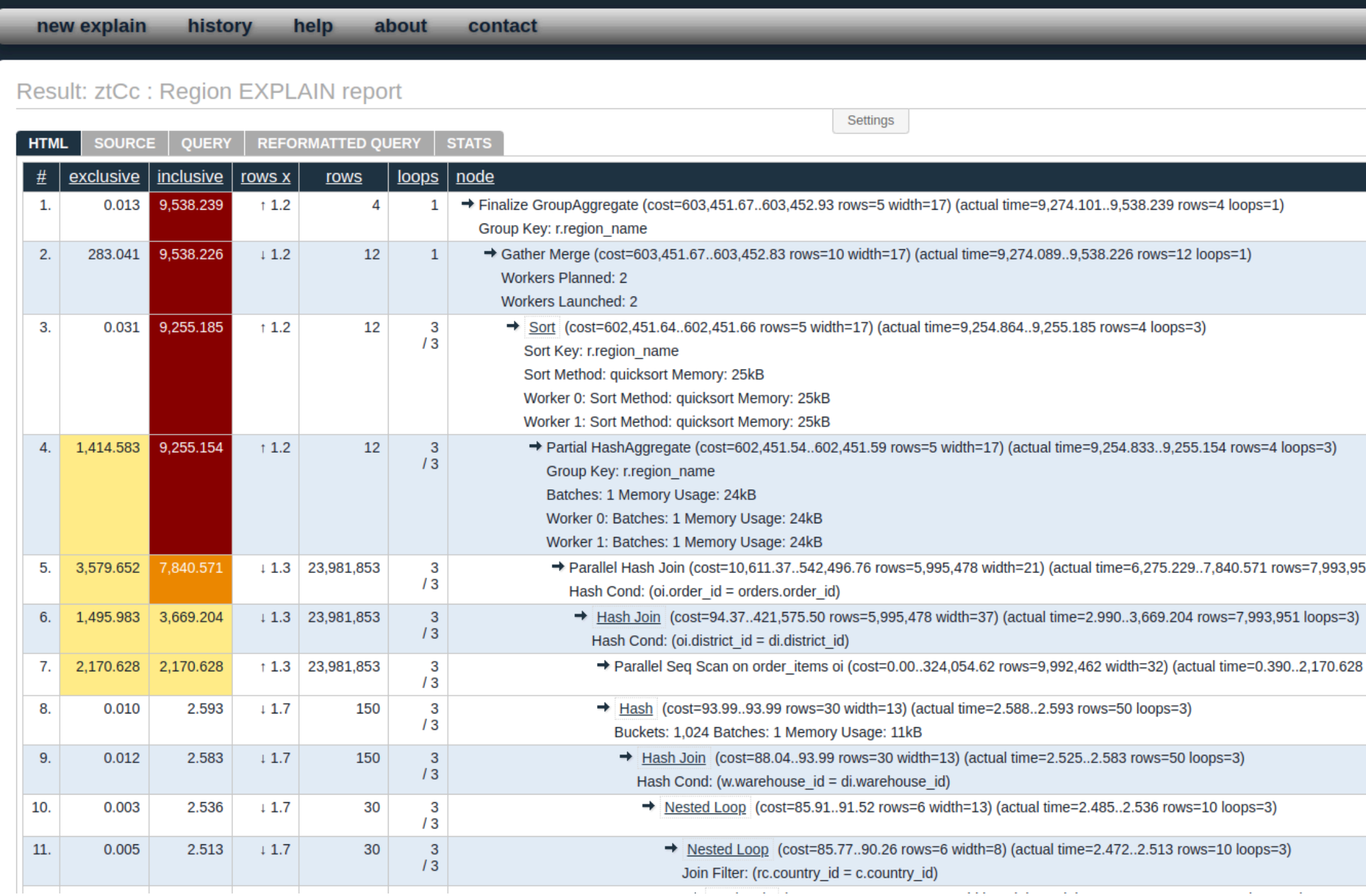

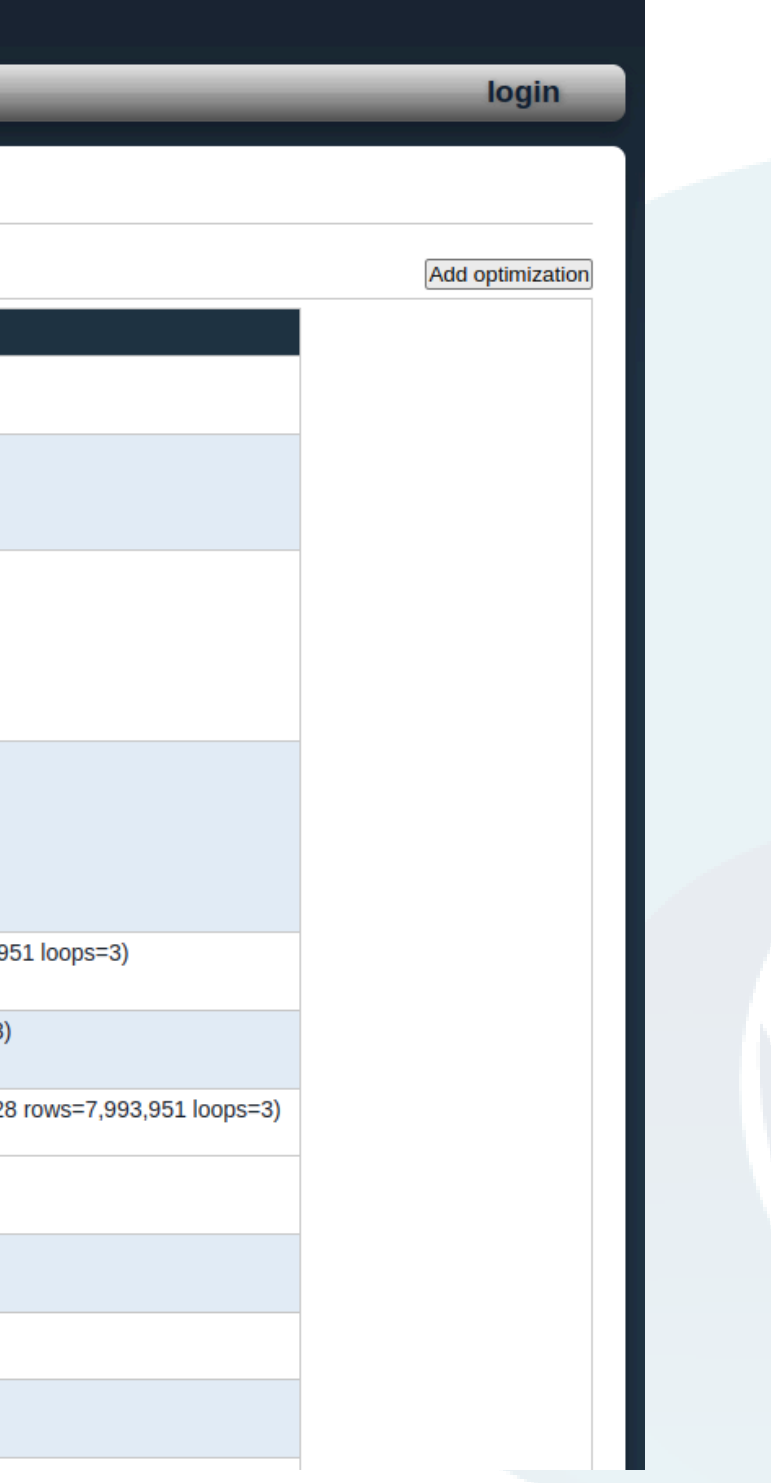

## **explain.dalibo.com** <sup>→</sup> **visual, based on PEV**

 $\left| \frac{1}{1+\epsilon} \right|$  explain.dalibo.com  $+$  New Plan

**WolfgresDB Region Report** 

### Plan Raw Query Stats

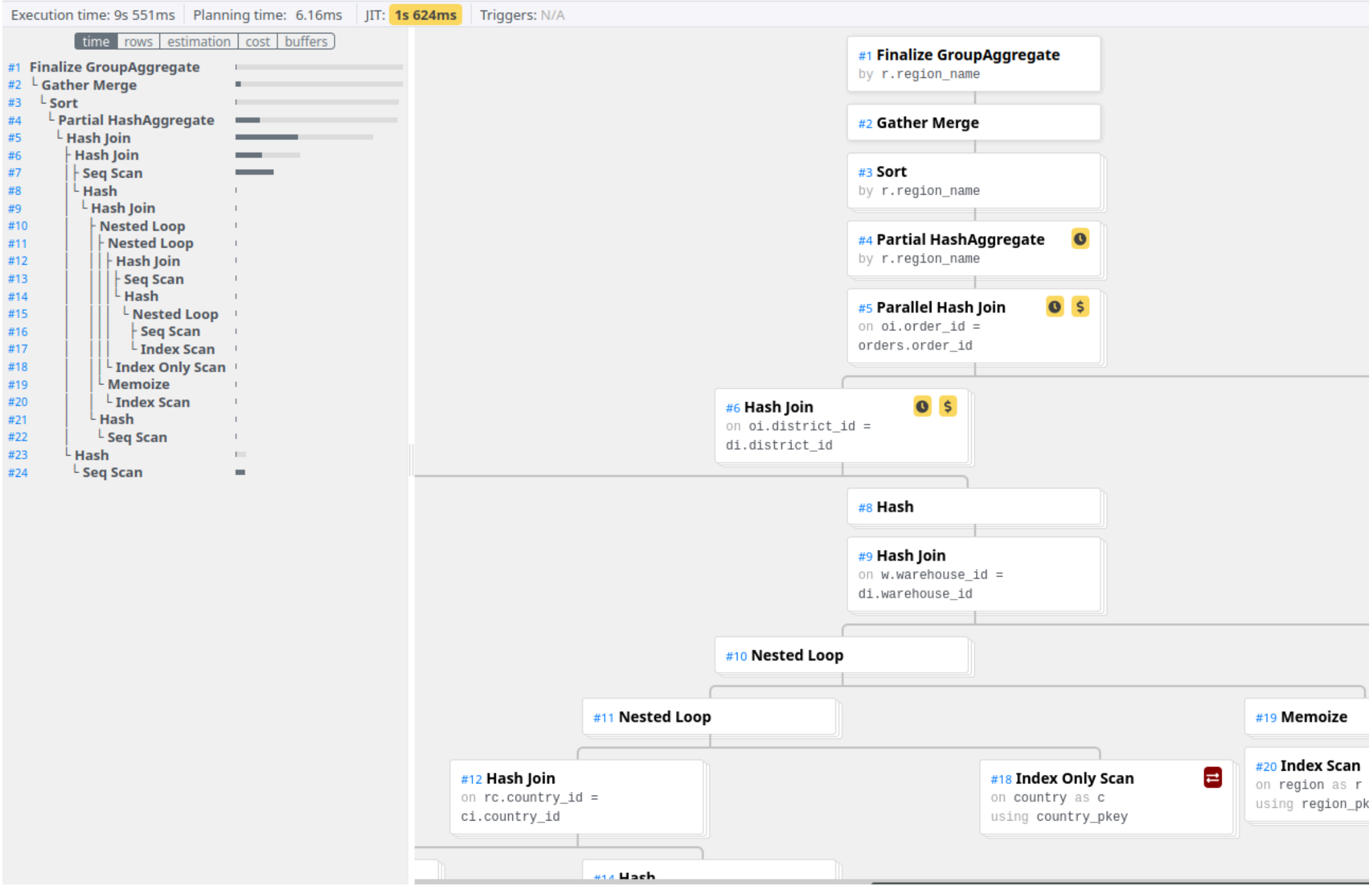

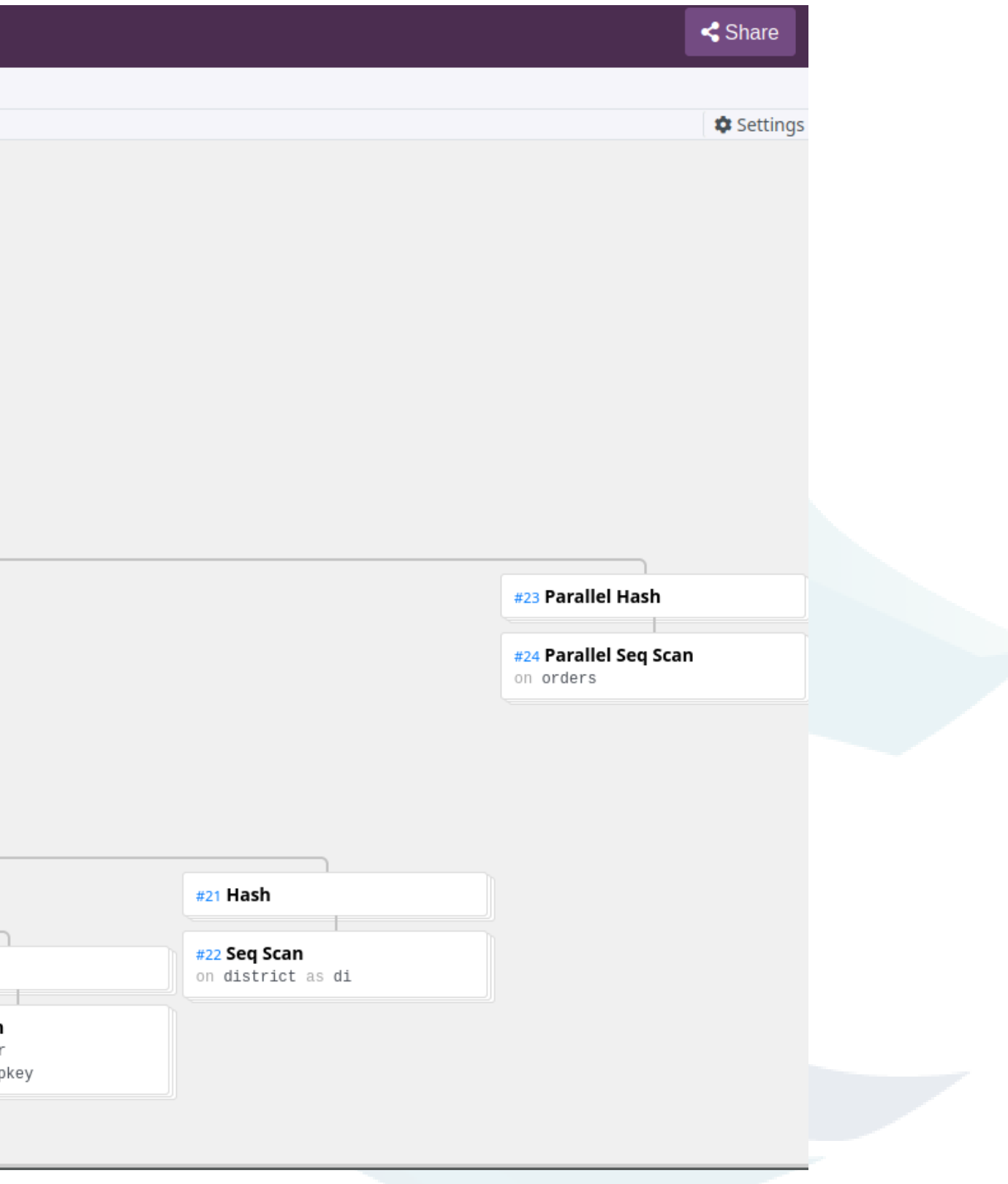

## $pgmustard.com \rightarrow beginning$

Your trial has 4 uses remaining. Get unlimited uses from 95€ per year.

### pqMustard New plan History Published plans

### Top tips

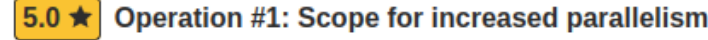

1.1  $\star$  Overall: JIT compilation 18.7%

pgMustard rates each tip on a scale of 0-5 stars, based on how likely they are to make a significant improvement to the performance of your query

The best tips for your query are summarised above. Click on one of the tips to see the performance of the operation in more detail

### $\rightarrow$   $\triangle$  Missing flags

>  $1.1$  ★ JIT compilation: 1,460ms (18.7%)

> 带 Planner configuration

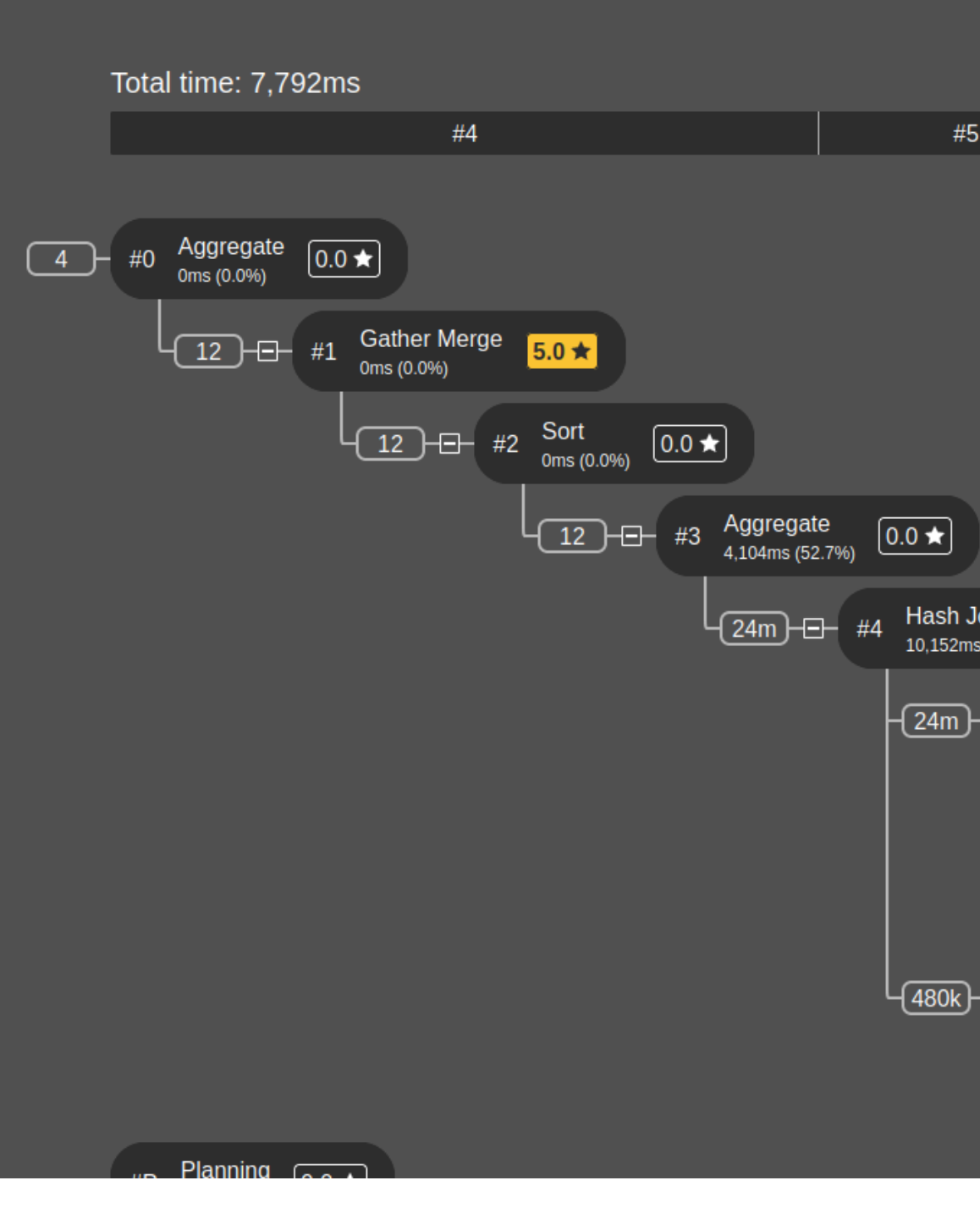

### https://app.pgmustard.com#/explore/46dcf0f4-264f-4b1f-9115-32521992dc89

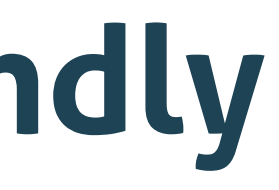

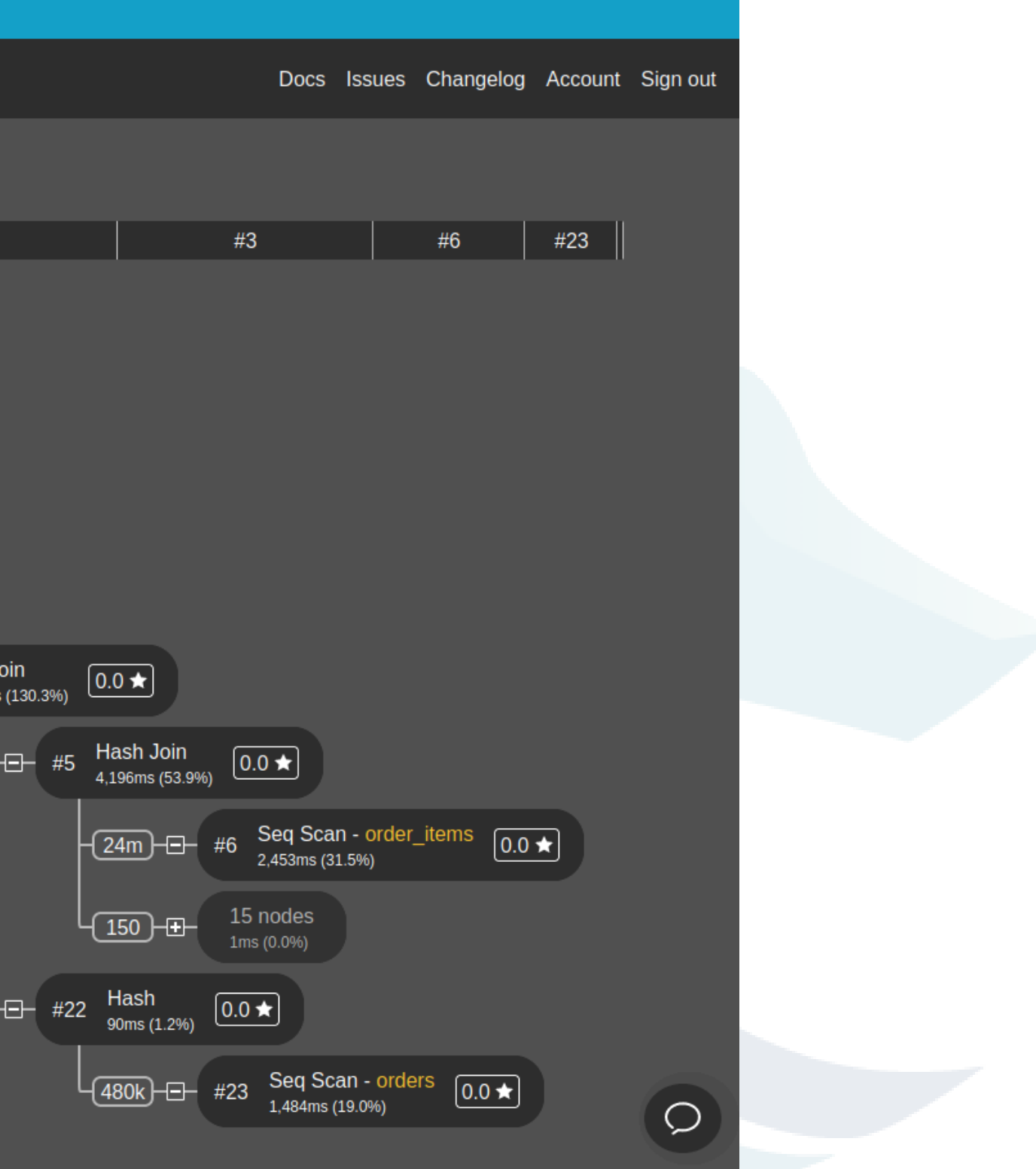

## **pgAdmin** <sup>→</sup> **<sup>I</sup> think you need expert**

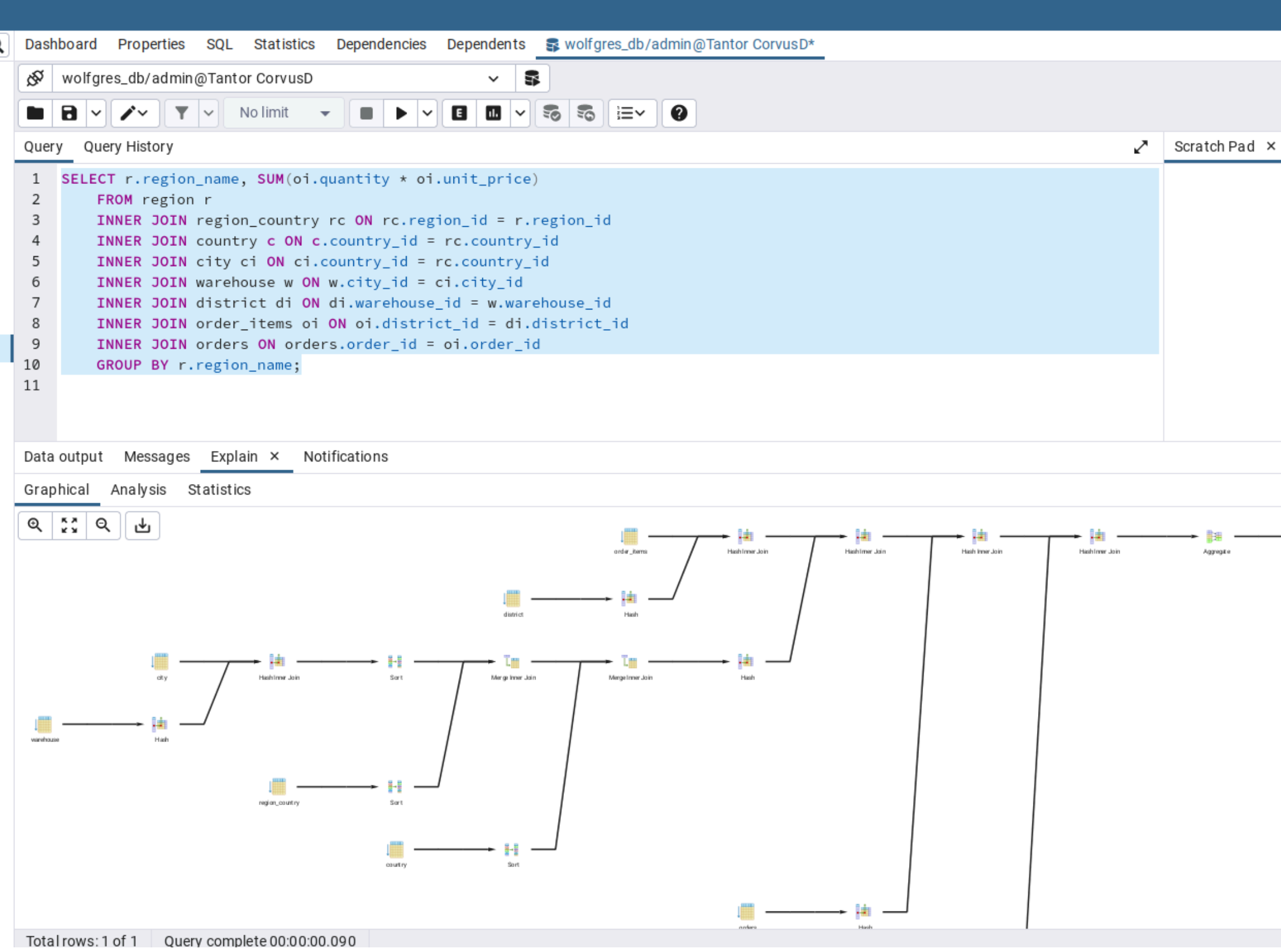

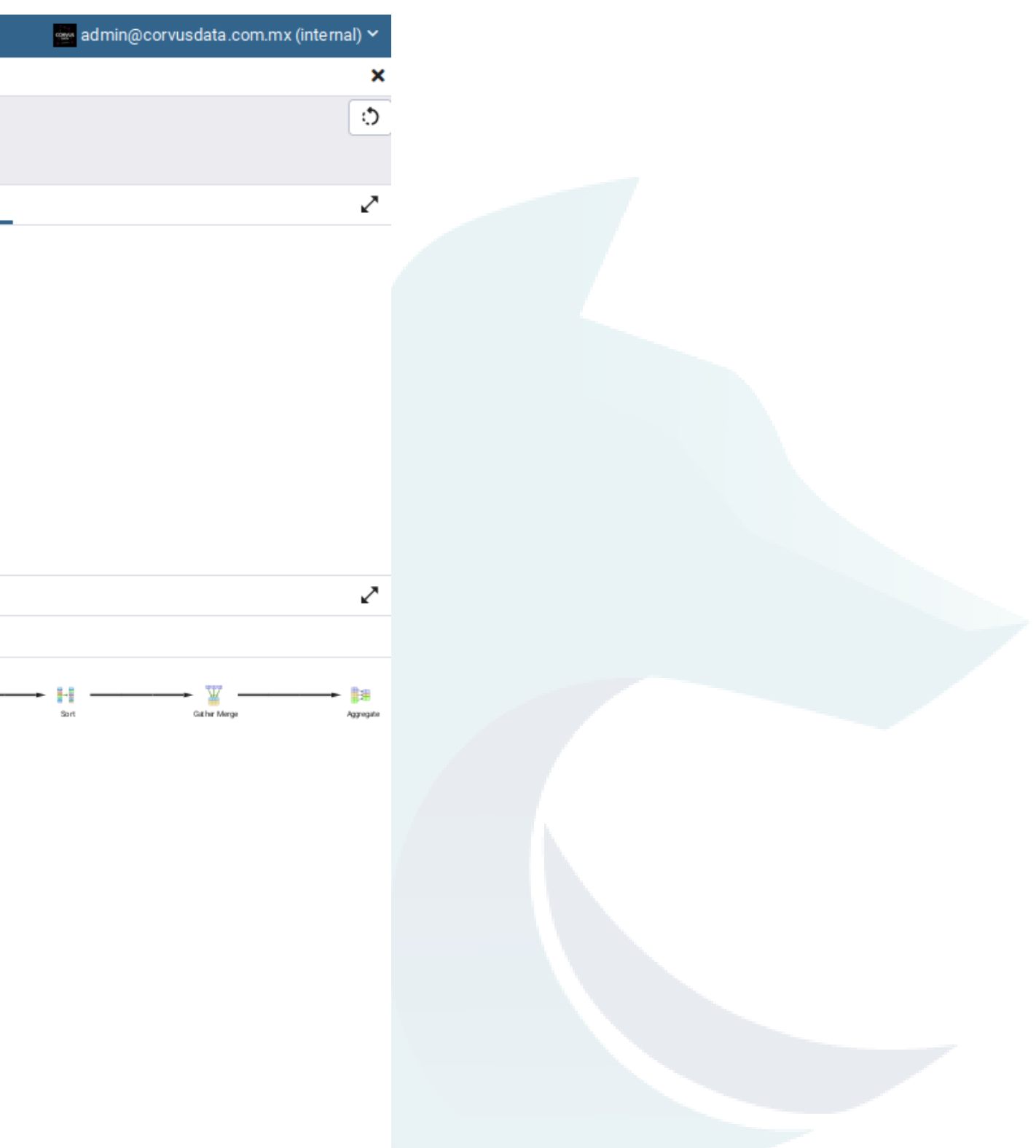

Ln 1, Col 1

## **Learn more...**

- Explaining EXPLAIN Josh Berkus
	- o <https://www.youtube.com/watch?v=ZOZglRUjfFI>
- A beginners guide to EXPLAIN ANALYZE Michael Christofide
	- o <https://www.youtube.com/watch?v=31EmOKBP1PY>
- Explaining the Postgres Query Optimizer Bruce Momjian
	- o <https://www.youtube.com/watch?v=wLpcVM9qxV0>
- Just follow to @samokhvalov share a lot great hacks in PostgreSQL o https://x.com/samokhvalov/status/1767642882419368411
- 

## **More links!**

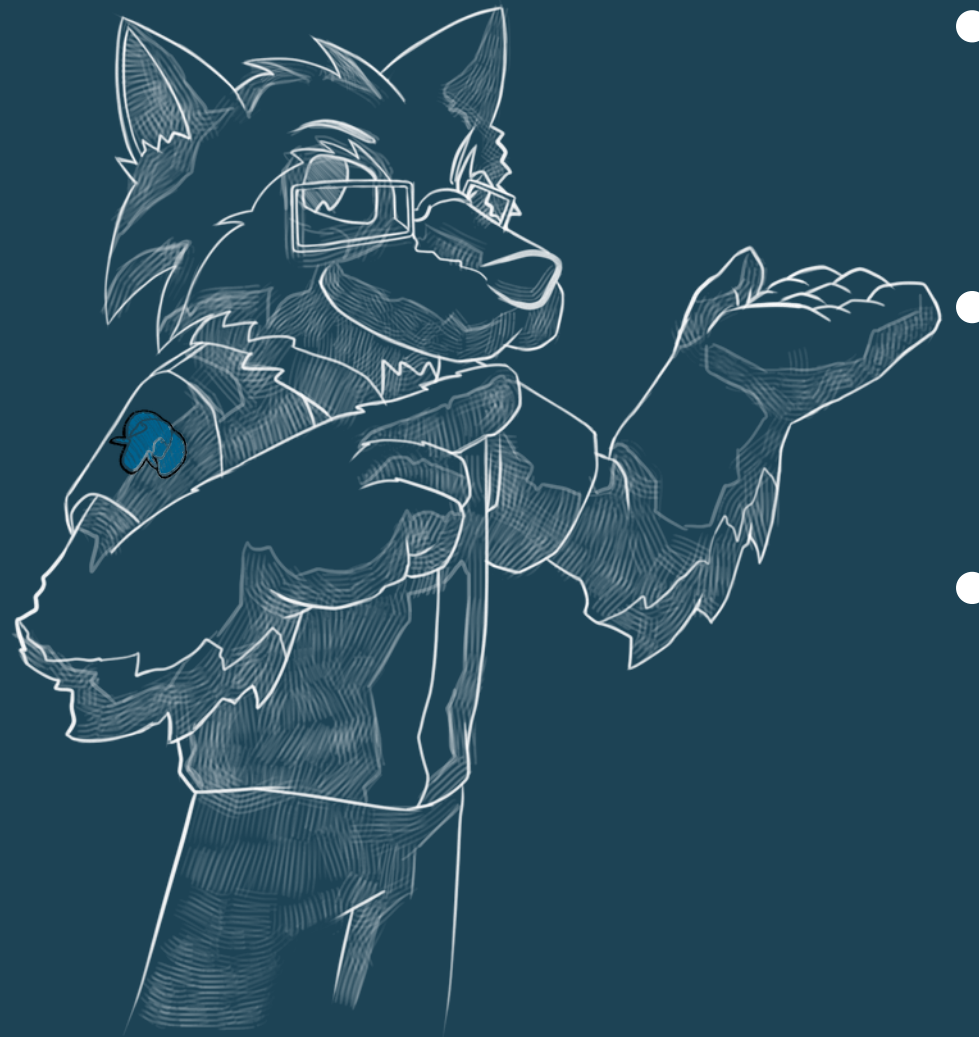

- <https://www.pgmustard.com/docs/explain>
- https://www.cybertec-postgresql.com/en/how-to-interpretpostgresql-explain-analyze-output/
- plain\_plans.html
- https://www.depesz.com/2013/04/16/explaining-theunexplainable/

https://docs.gitlab.com/ee/development/understanding\_ex

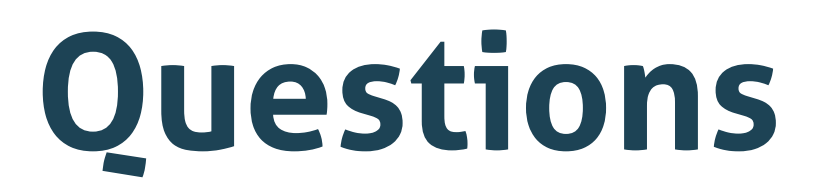

### *All questions will be answer by email... ;D*

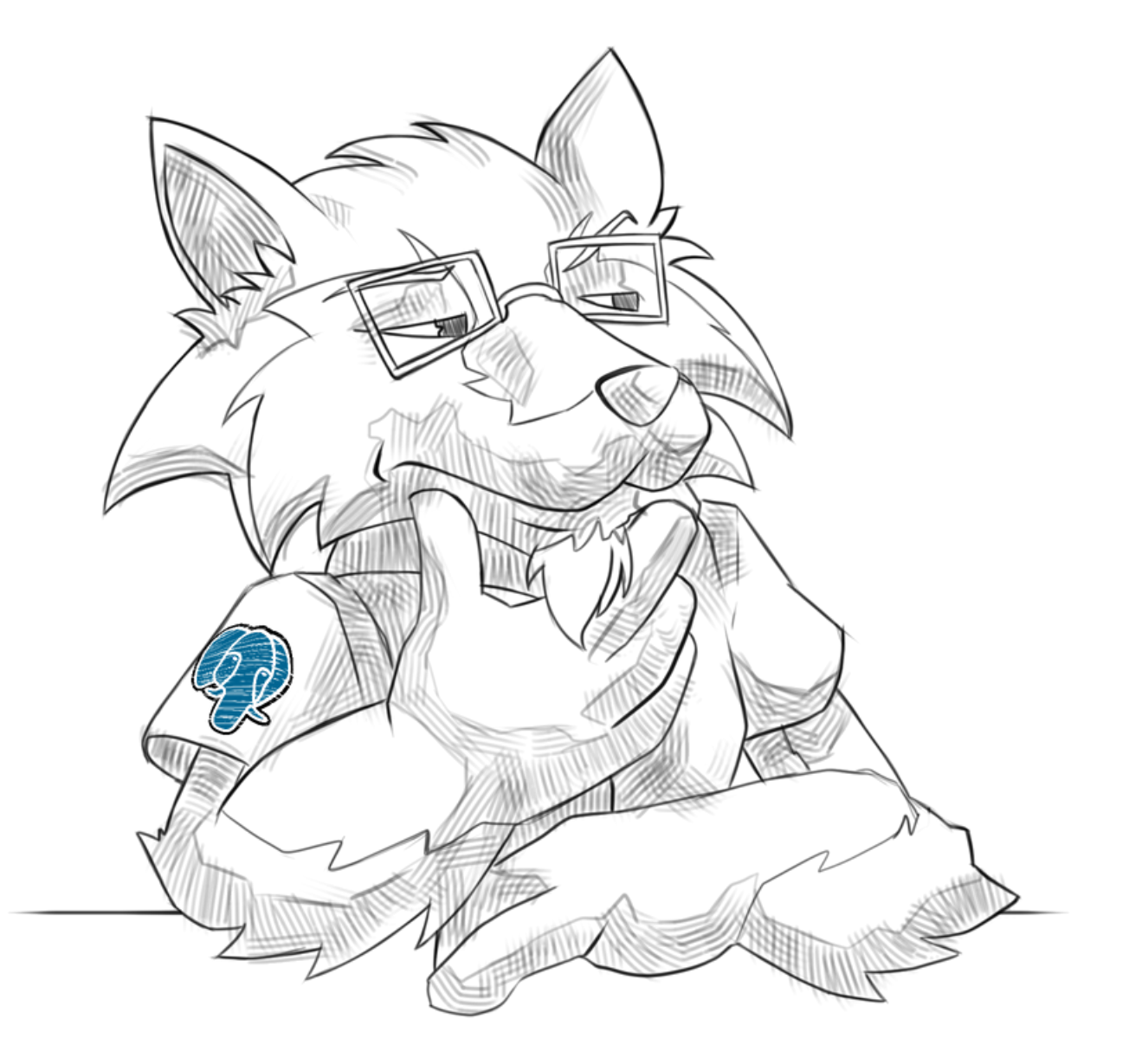

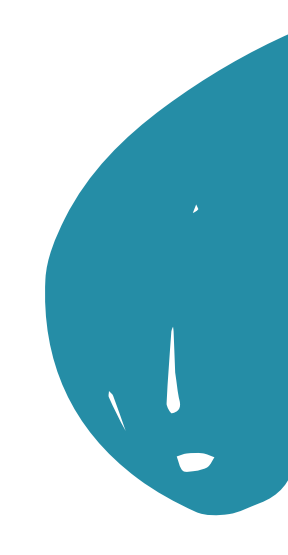

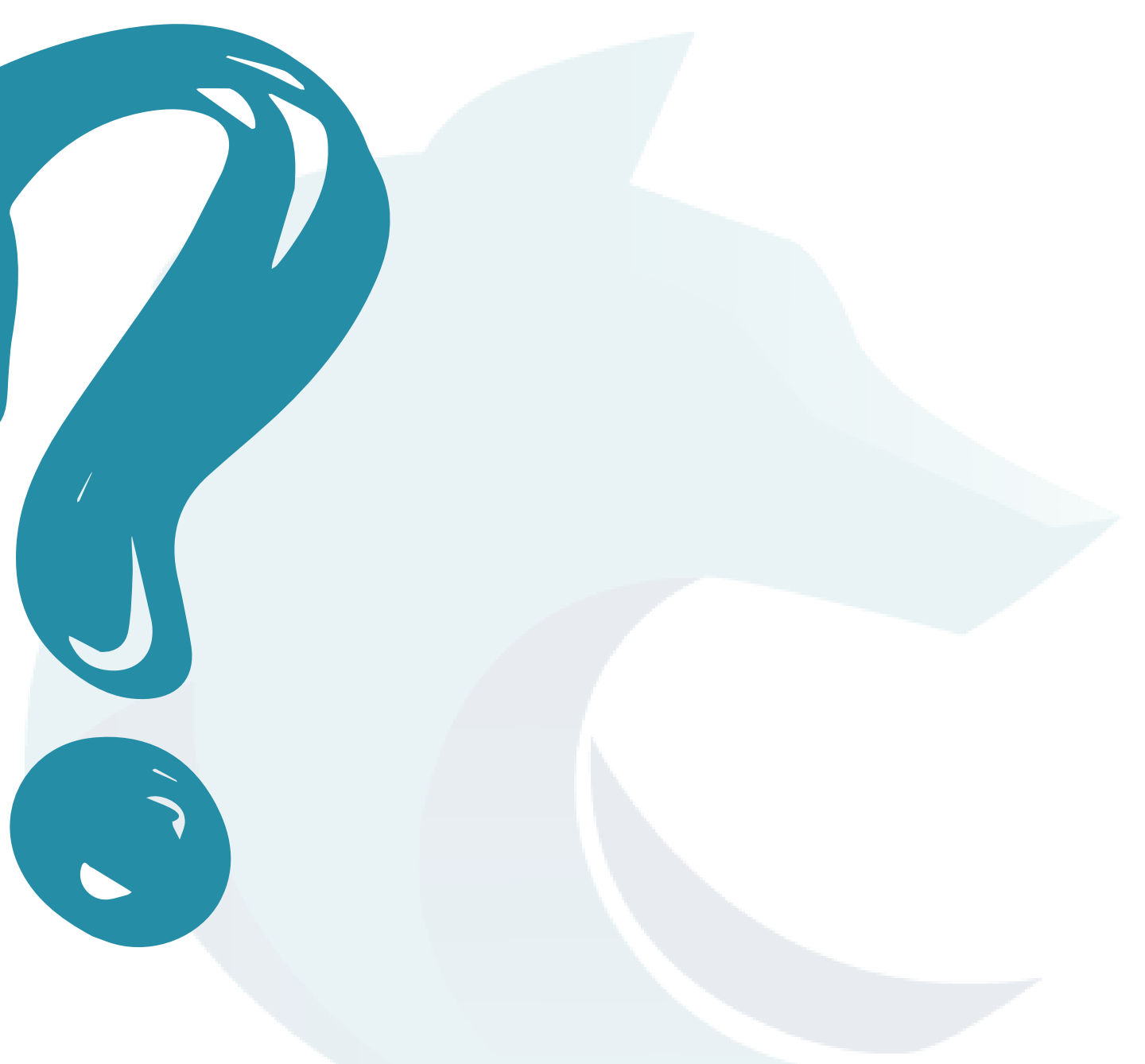

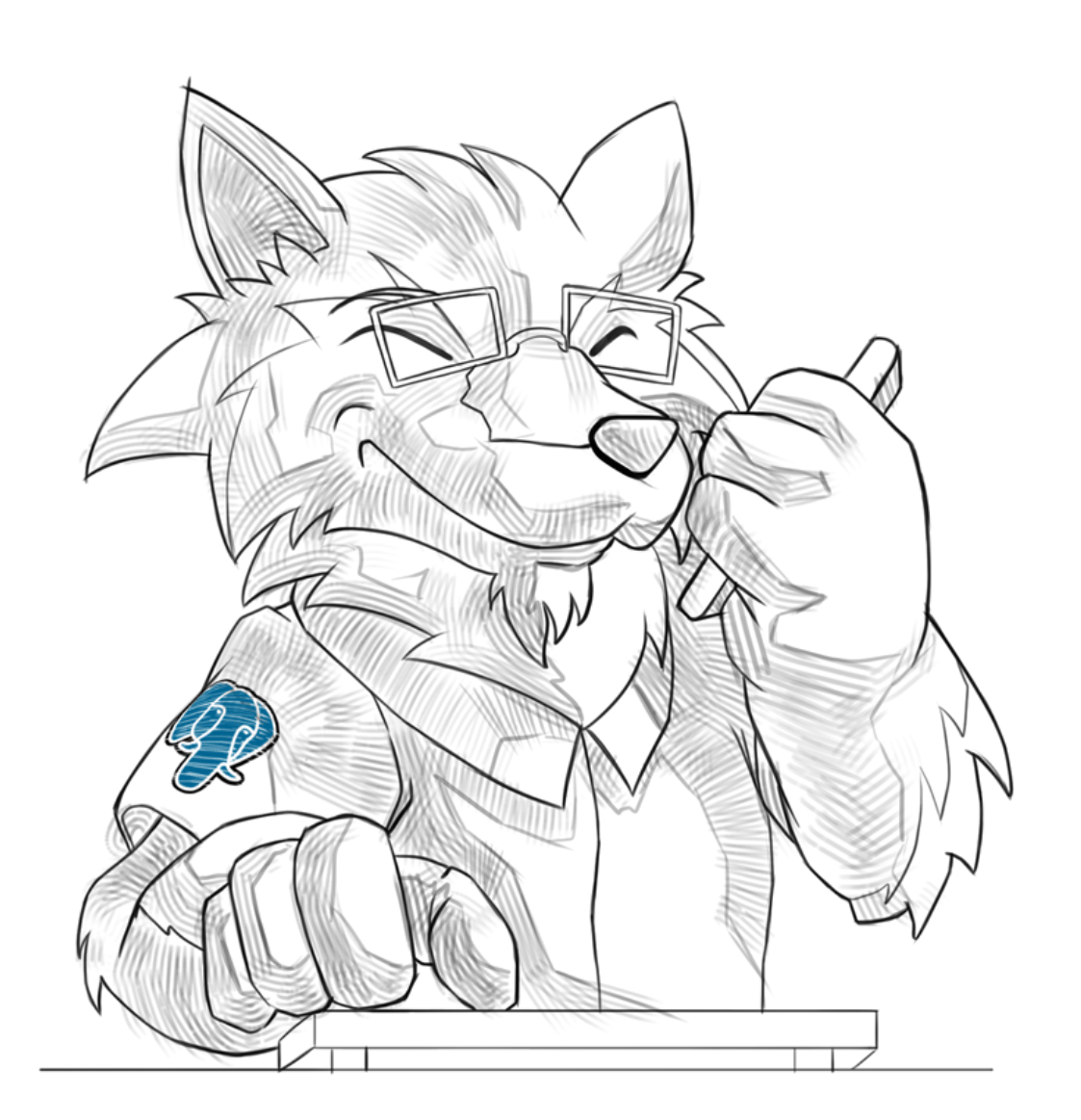

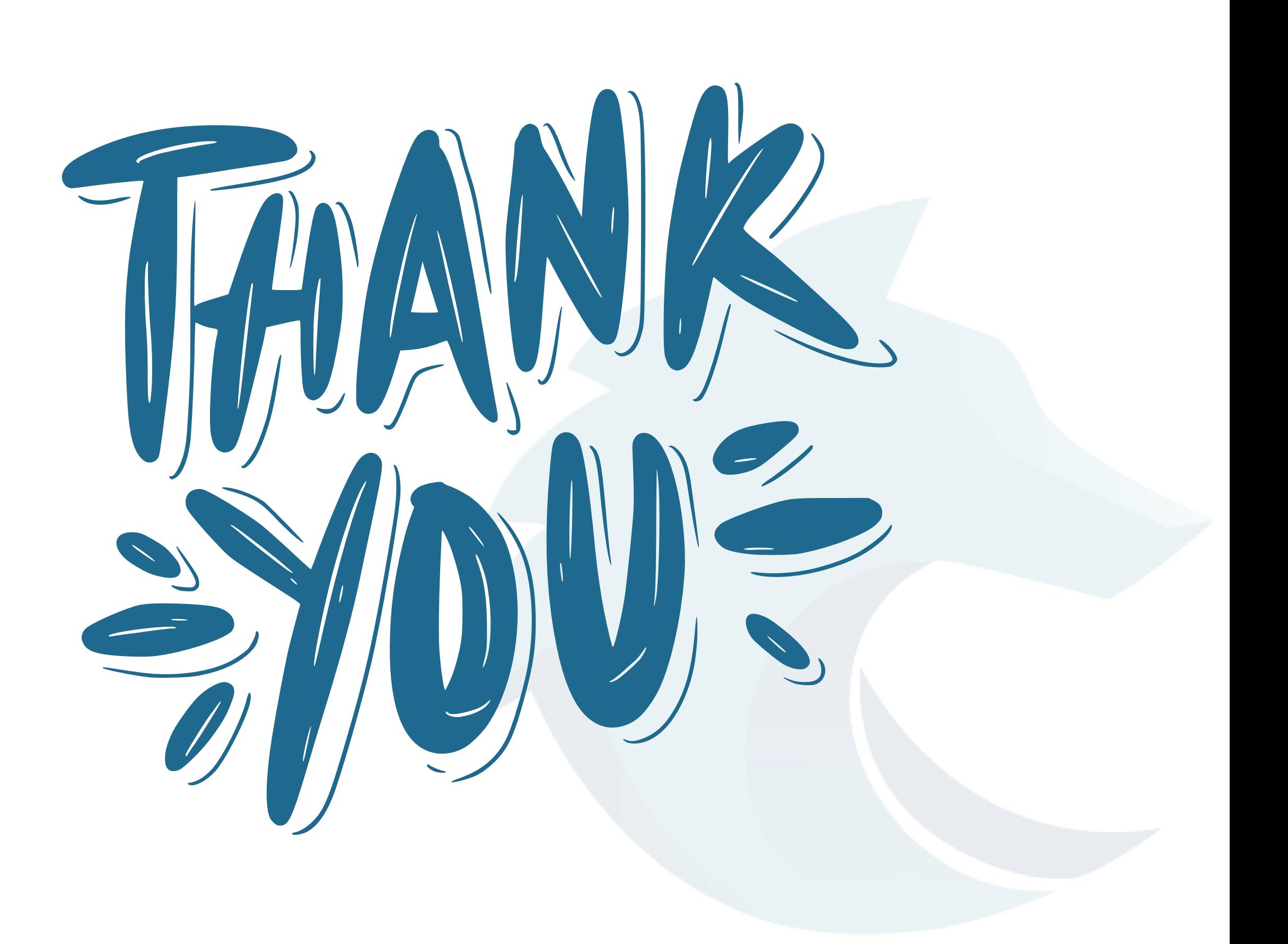

*All the drawings were made*

Q

Q

Q

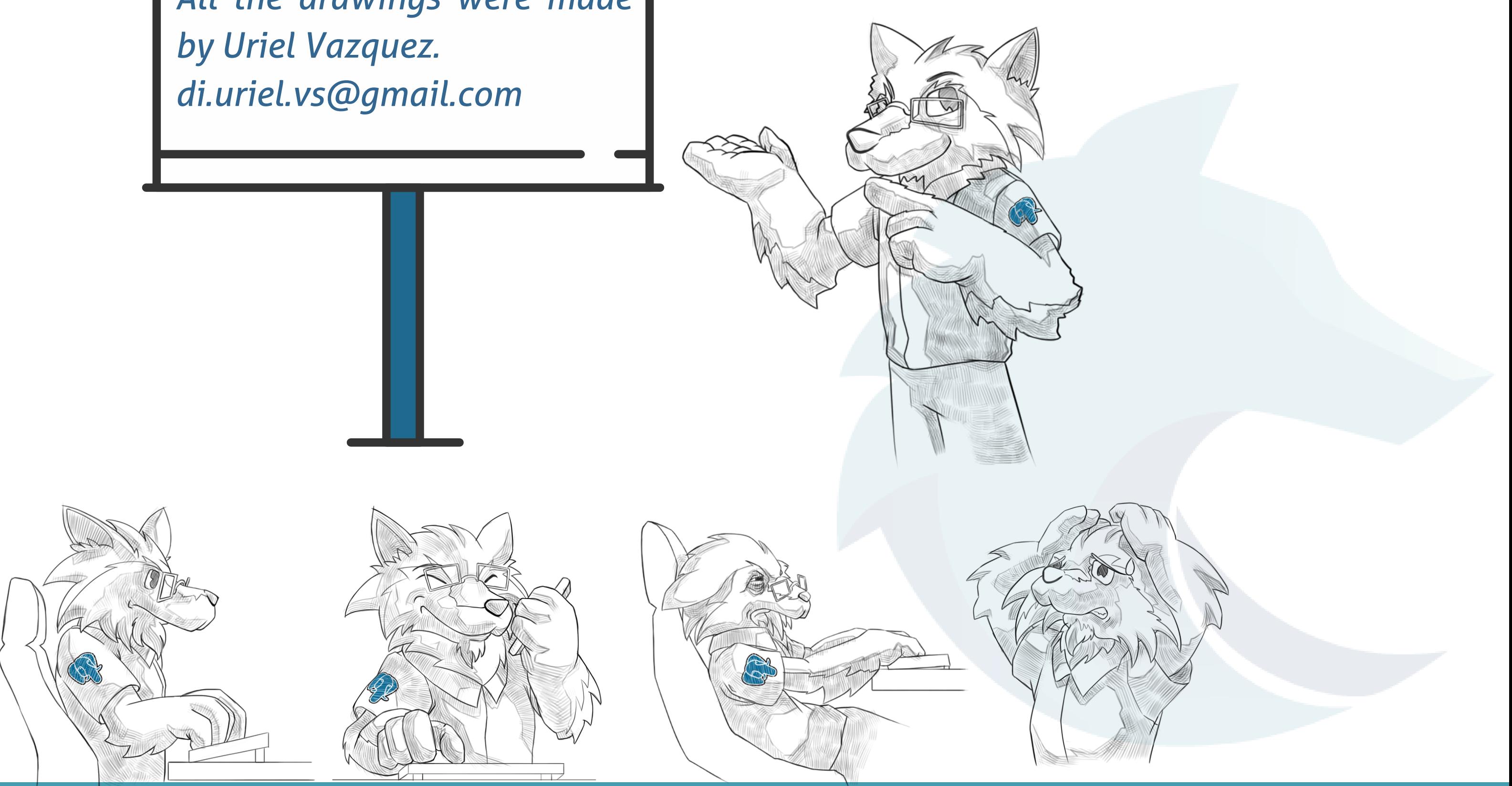

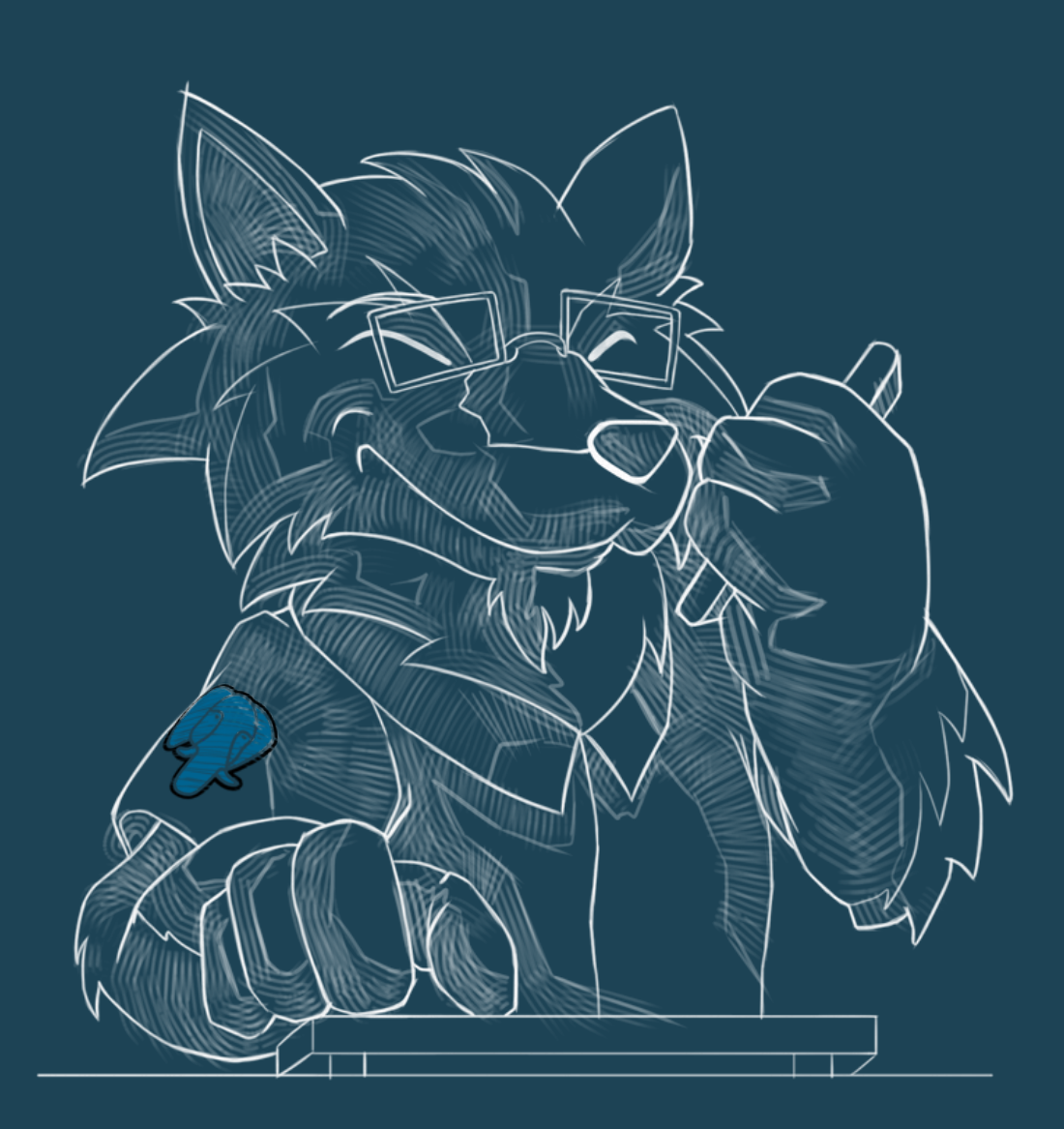

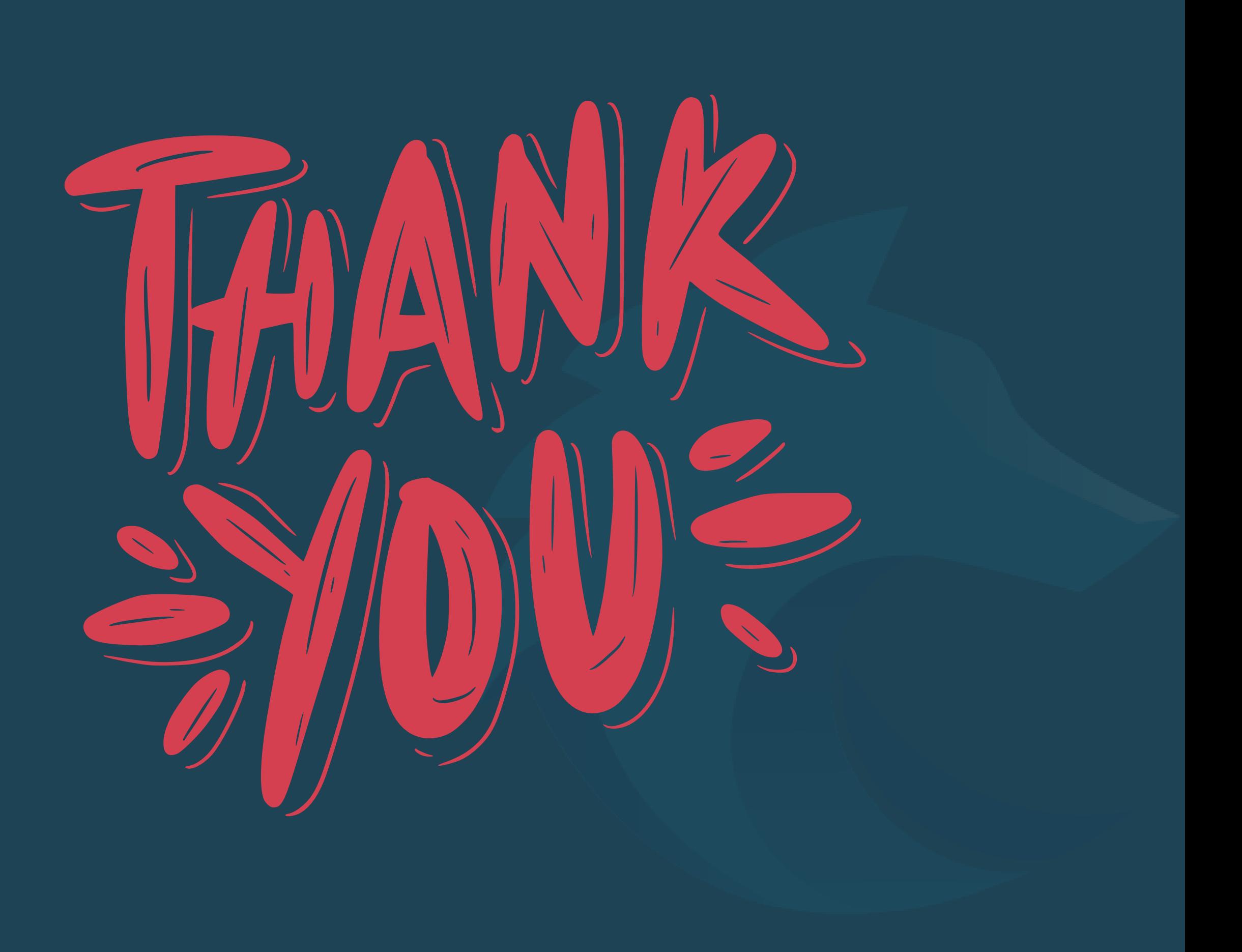

## **How to understand EXPLAIN without dying in the attempt**

### Alfredo Rodríguez

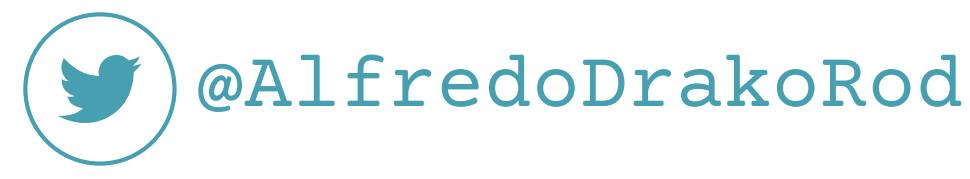

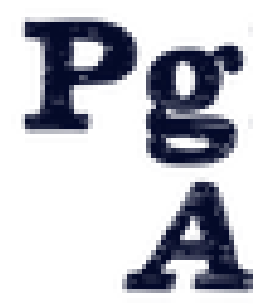

## Wolfgres

# PgDay Chicago<br>April 26, 2024

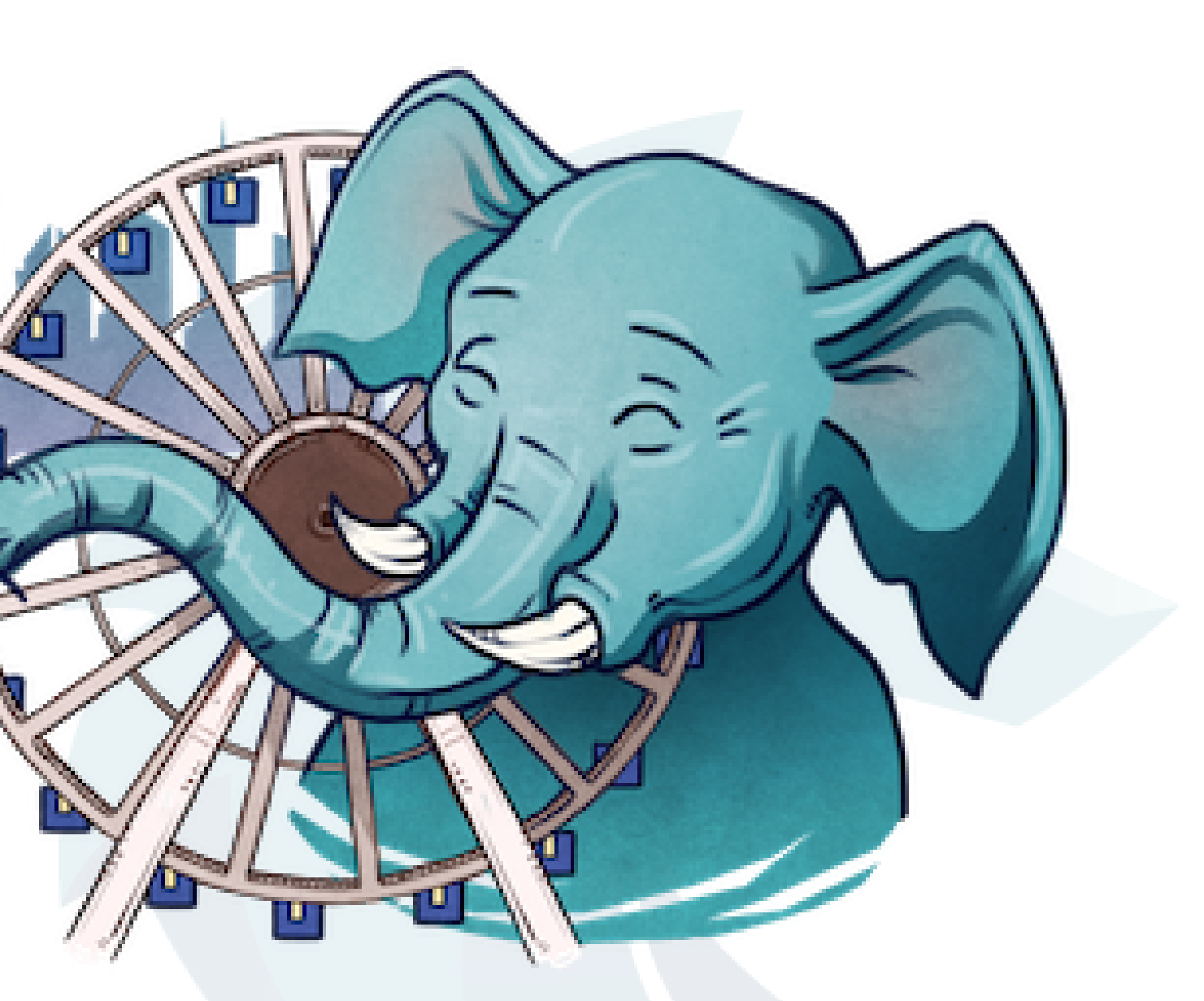